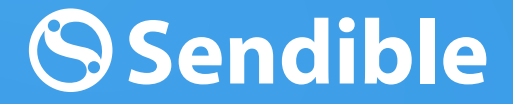

GET STARTED WITH

## Reporting & Analytics

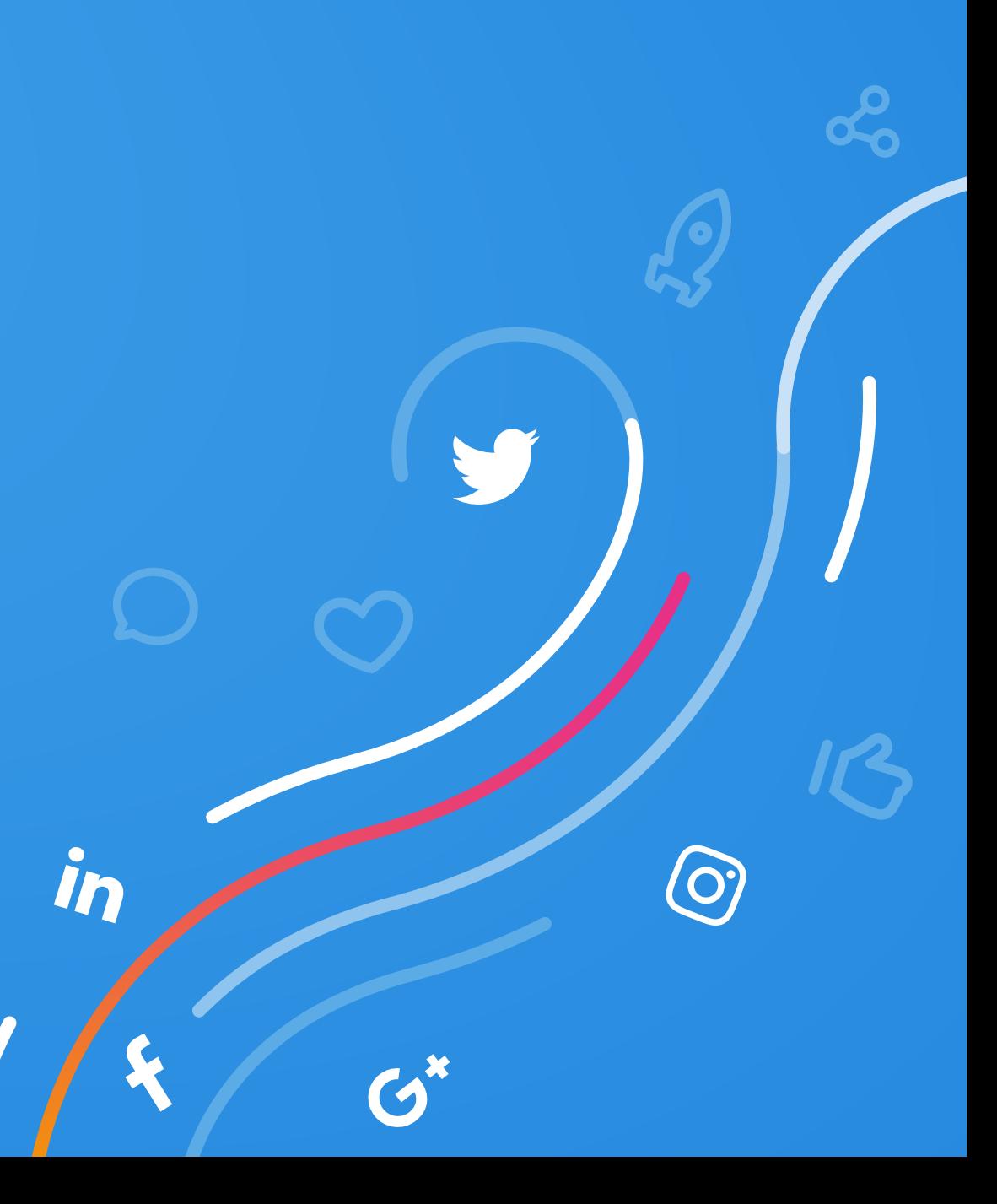

sendible.com

## Reports overview

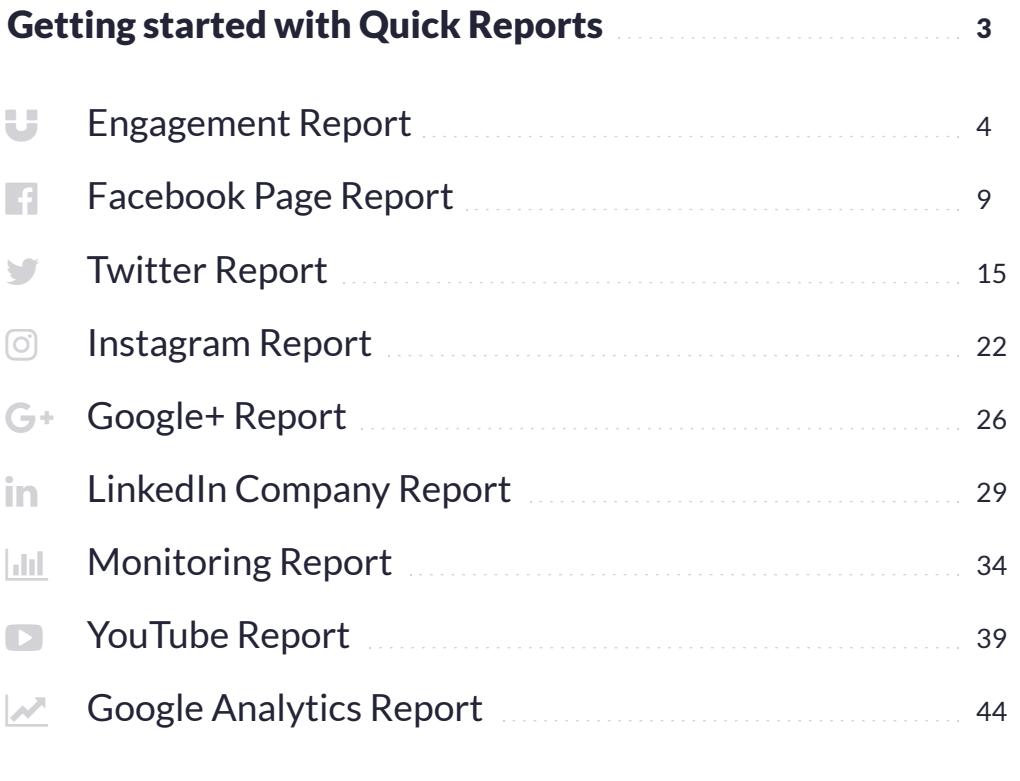

[Designing custom reports with Report Builder](#page-48-0) 49

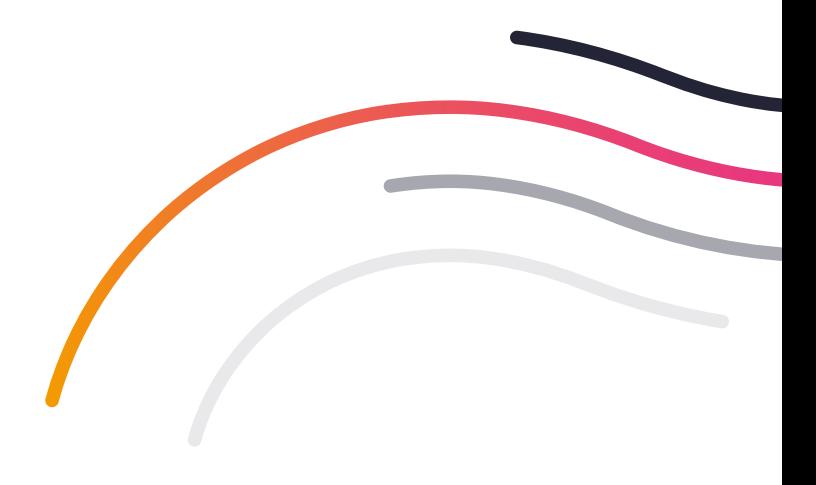

## <span id="page-2-0"></span>Getting started with Quick Reports

*Email this report immediately or automate delivery to stakeholders with our flexible email scheduling options scheduling options.*

*Send your reports to the printer or save to PDF. You'll be able to choose how your cover page is displayed prior to printing.*

*Customize any of our pre-built Quick Reports by saving them and editing within the Report Builder.*

*Display up to 12 months of data for Facebook and LinkedIn on one report using the date filter.*

*Embed our charts in your presentations by downloading to PNG, PDF and CSV.*

*You can also add your own commentary and annotations to charts before downloading.*

*Get started quickly by selecting one of our pre-built reports from the left sidebar.*

*Access any custom reports you've created using the Report Builder from within My Reports.*

*Use the Report Builder to design your own, branded reports by dragging and dropping from our library of 250+ modules. Each report can contain up to 30 individual modules.*

*Easily integrate raw reporting data into third party applications by exporting to CSV.*

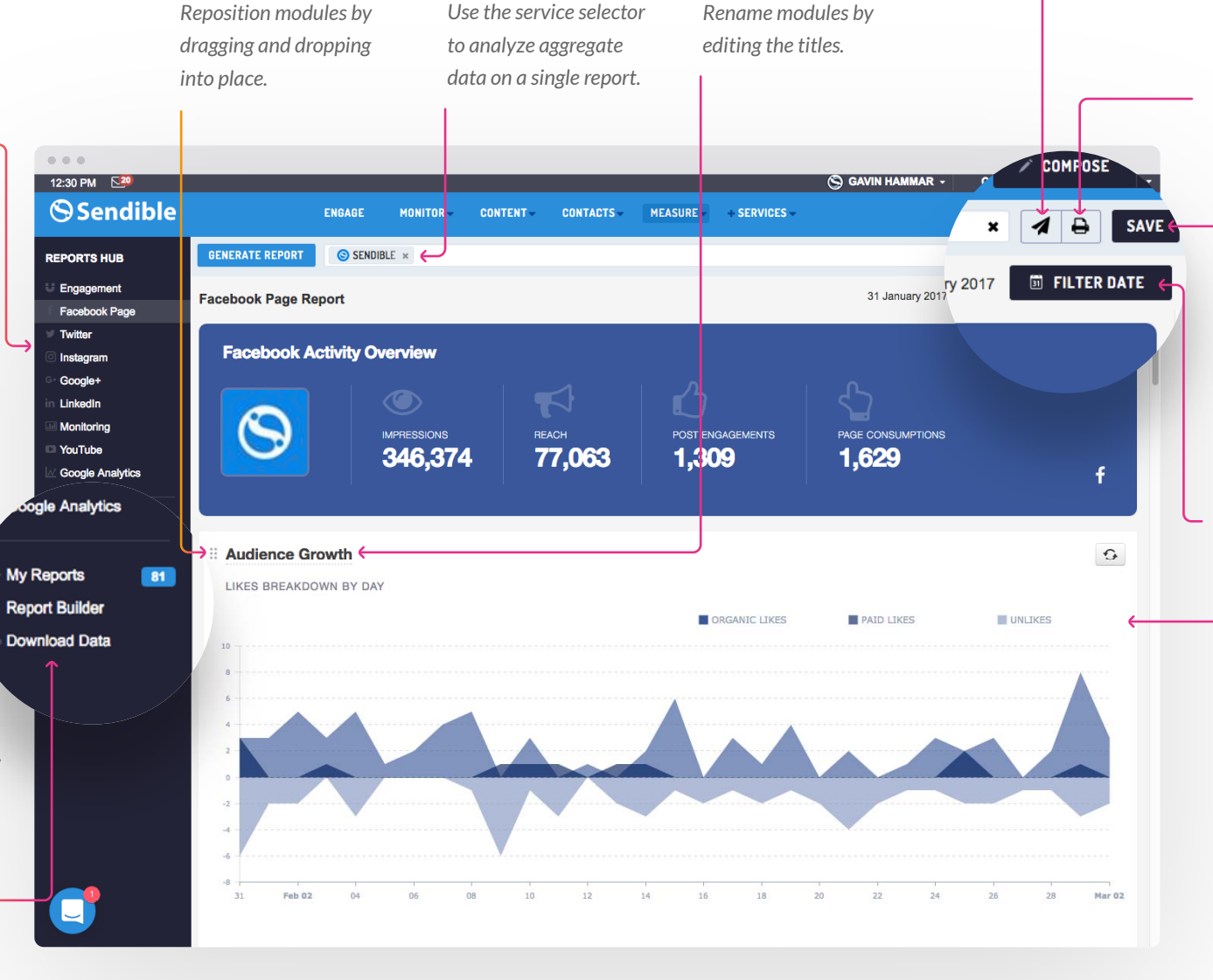

<span id="page-3-0"></span>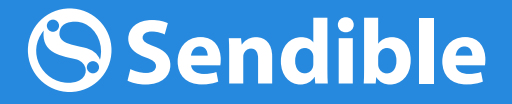

# Engagement Report GET STARTED WITH<br> **Engager**<br>
Report<br>
Track performance enga

Track performance engagement metrics

U

sendible.com

*Audience data reflects the total number of Post Engagements includes the total number of likes, shares and comments across all of your connected services fans and followers across all of your connected over the selected date range. This does not include clicks. services over the selected date range.* **Engagement overview**  $\odot$  $\odot$ AUDIENCE < POST ENGAGEMENTS POSTS SENT **MENTIONS** 0 43,361 562 398 96  $+35$ 43,176 Last Period 270 Last Period 503 Last Period 109 Last Period u *Mentions includes the total number of mentions your Avatars of the services services have received over* **Audience Growth**  $\mathbb{G}$ *included in this report. the selected date range.* AUDIENCE GROWTH BY DAY AUDIENCE SIZE  $\left( \frac{1}{2} \right)$ 43,400 43,350 *Track the audience size*  43,300 *of your top services and monitor which*  43,250 *ones have gained the most followers over the Understand how your* 43,200 *selected period. audience is growing by analyzing trends on* 43,150 Dec 05 Dec 07 Dec 13 Dec 17 Dec 19 Dec 01 Dec 03 Dec 09 Dec 11 Dec 15 *specific services and comparing to the previous*  $\pm$ *period.*AUDIENCE SPLIT Sendible - Facebook fan page 52.8% **YOUR AUDIENCE**<br>INCREASED BY  $36.4%$ Sendible - Twitter 10.43% Sendible - Google+ -**2.8% SINCE PREVIOUS PERIOD**  $2.300$  $\overline{\mathbf{z}}$ Sendible - Pinterest Sendible (sendiblesocial) - Instagram  $rac{1}{2}$ Sendible - Youtube  $1.596$ **AUDIENCE METRICS** Sendible - Linkedin company page  $1.294$ **Total Audience** 43,361 Sendiblesupport - Twitter  $1 - 1.96$ 

**Audience Gained** 

185

U

*Track the audience size of your top services and monitor which ones have gained the most followers over the* **selected period.**<br>Track the audienty of your top served<br>and monitor who<br>most followers a<br>selected period.

*Understand the level of engagement your services are receiving relative to the number of posts you've published .*

*D i scover which u sers are commenting and postin g to your services most frequently.*

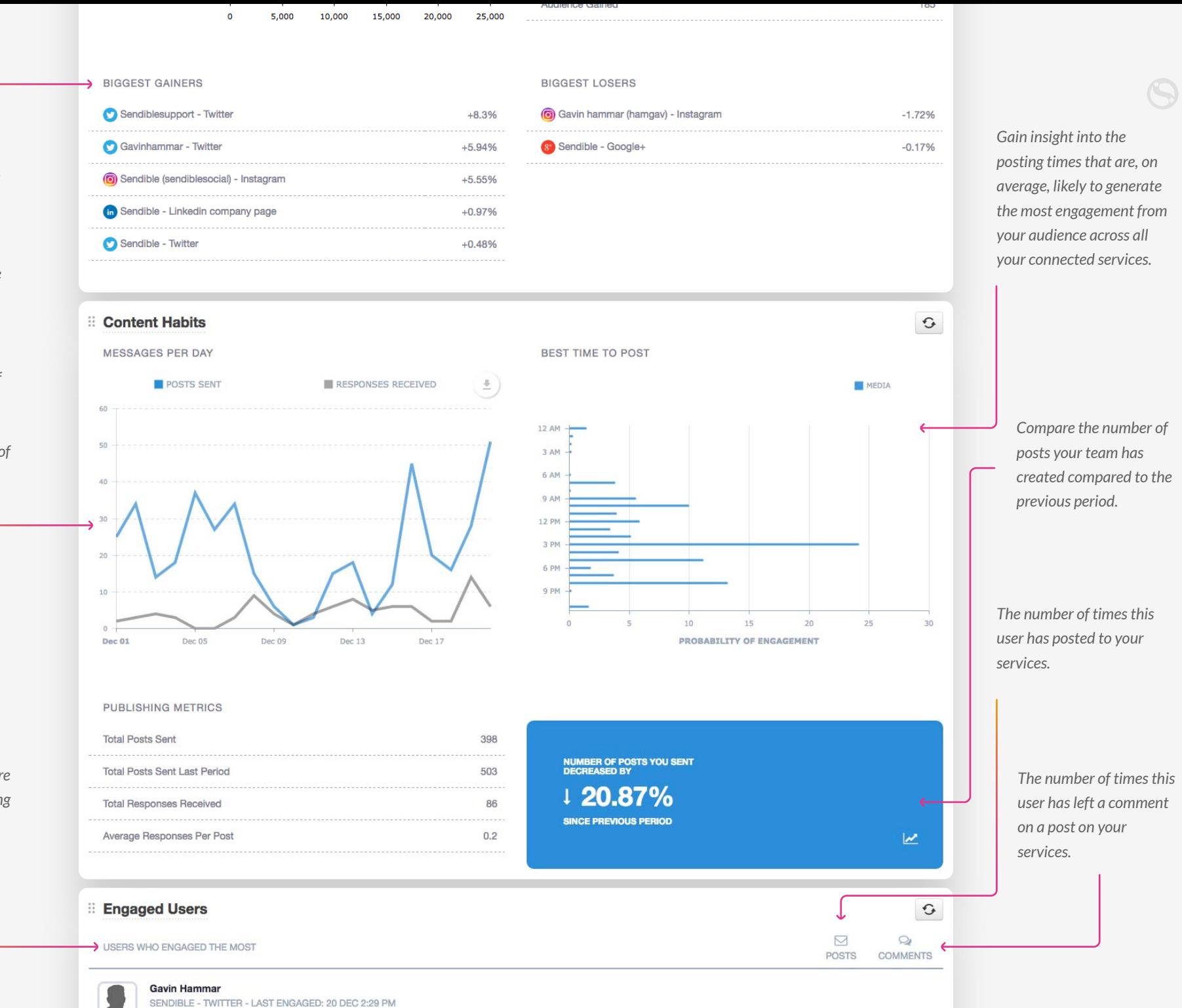

 $\overline{7}$ 

 $\circ$ 

@kristihines Thanks so much for including @Sendible here https://t.co/tntFum8HdJ We have some exciting plans in store for 2017!

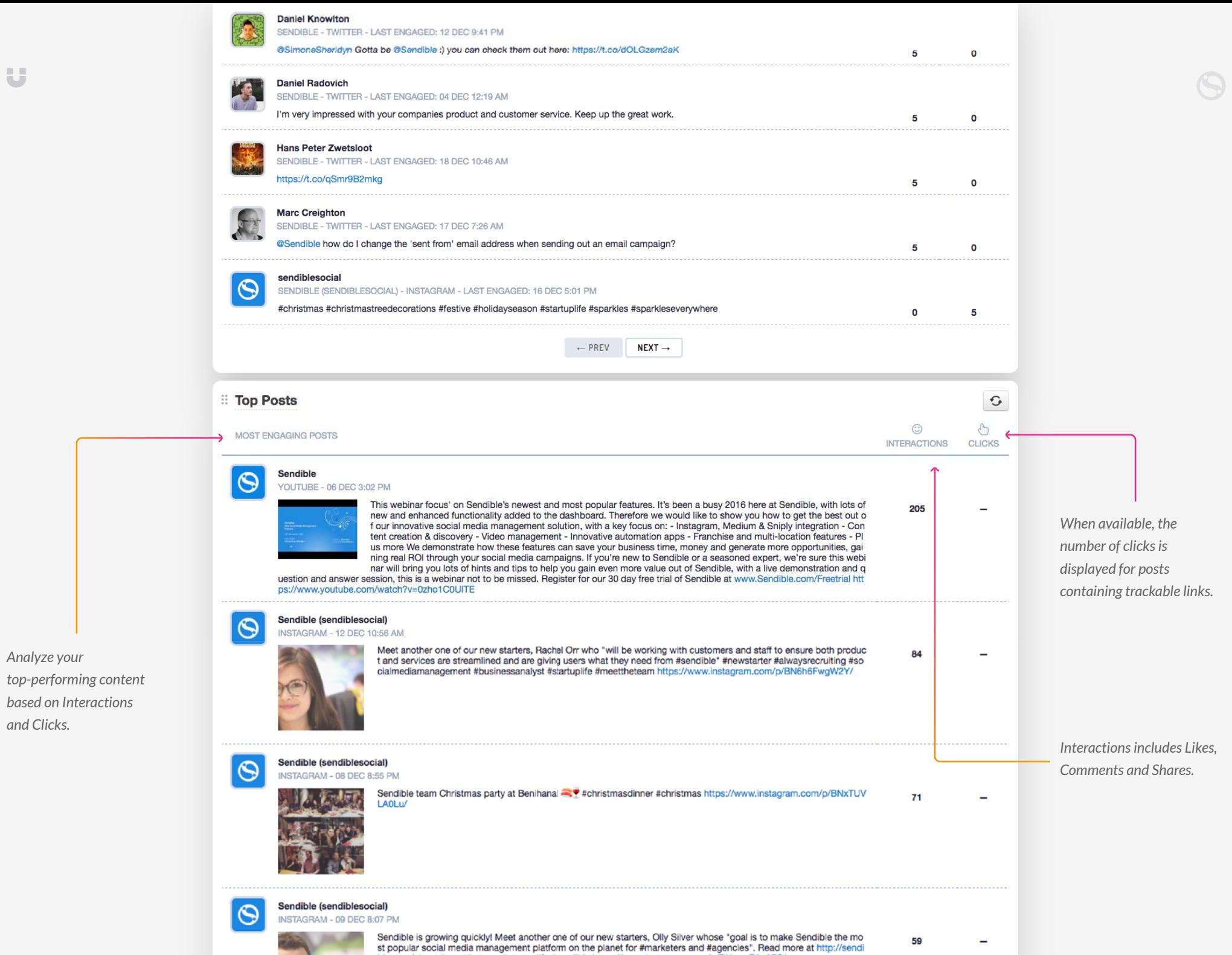

/BNzvmR3o0ES/

ble.com/about #meettheteam #startuplife #sendible https://www.instagram.com/

 $\bullet$ 

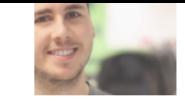

52

SENDIBLE

Likes

Retweets

 $\mathbf{1}$ 

 $\circ$ 

 $\equiv$ 

 $\mathbb{G}$ 

 $\mathbf{1}$ 

 $\begin{array}{c} 0 \\ 0 \end{array}$ 

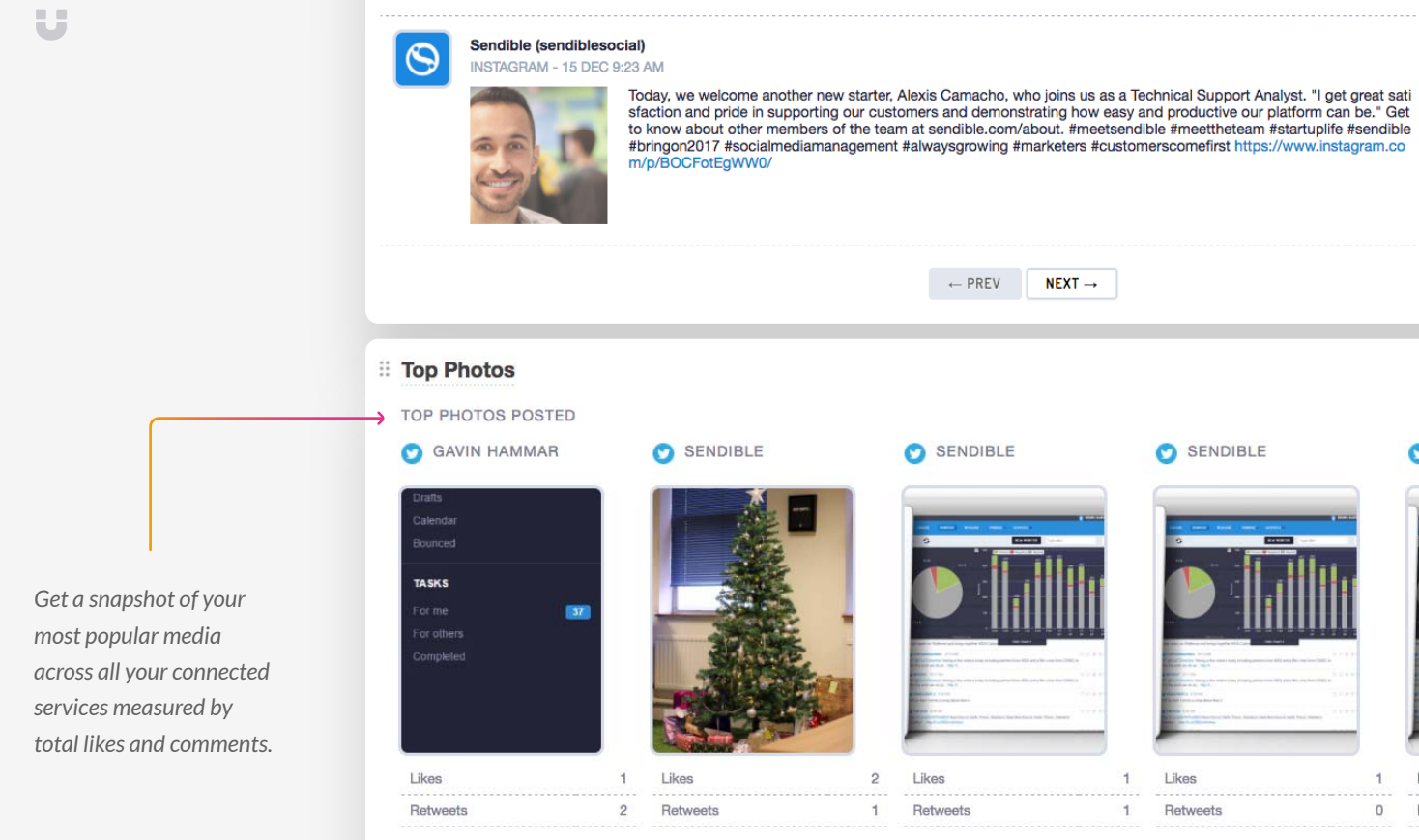

ENGAGEMENT REPORT

 $\leftarrow$  PREV

 $NEXT\rightarrow$ 

<span id="page-8-0"></span>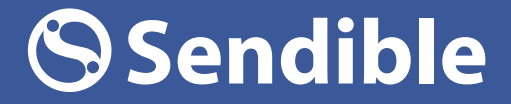

GET STARTED WITH

## Facebook Page Report

Analyze Facebook data to better understand the performance of your Pages.

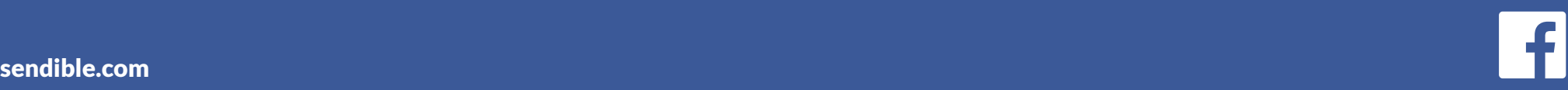

*The total number of times any content associated with your Page has been seen.*

*Understand what is driving your audience growth over time by analyzing paid versus organic likes and comparing trends to the previous time period.*

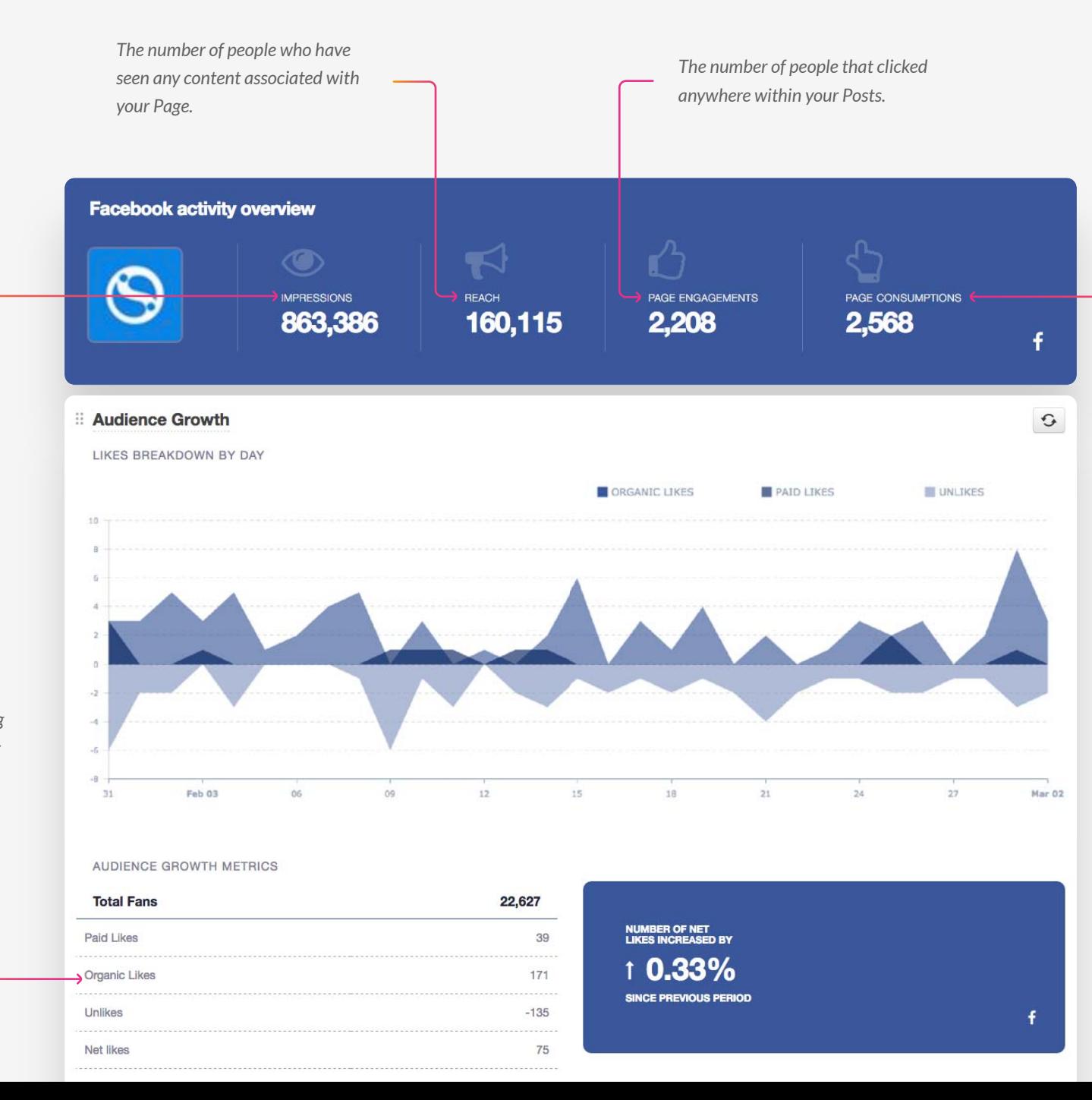

The number of people that *clicked or created a story anywhere on your Page, including liking your Page.*

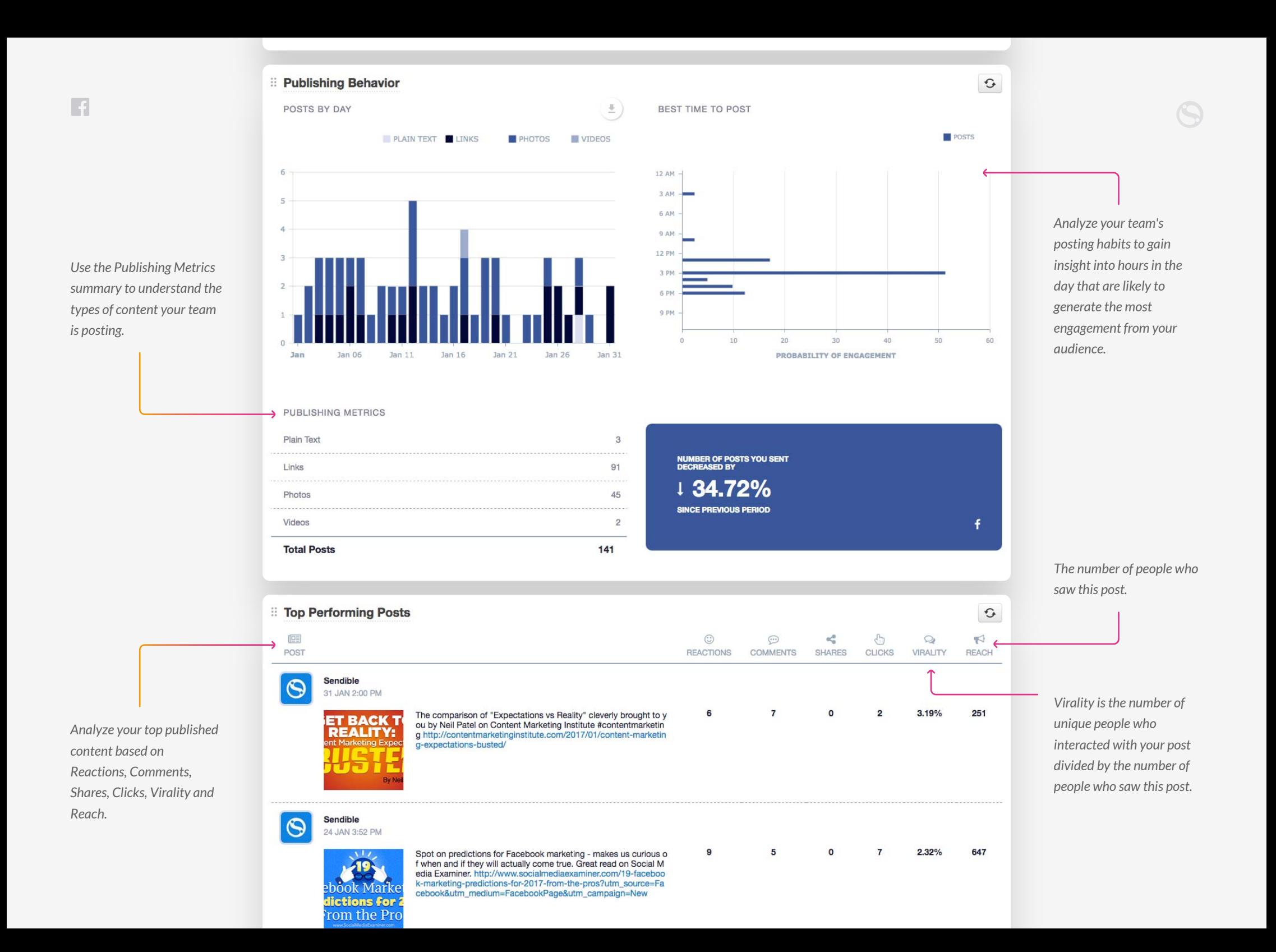

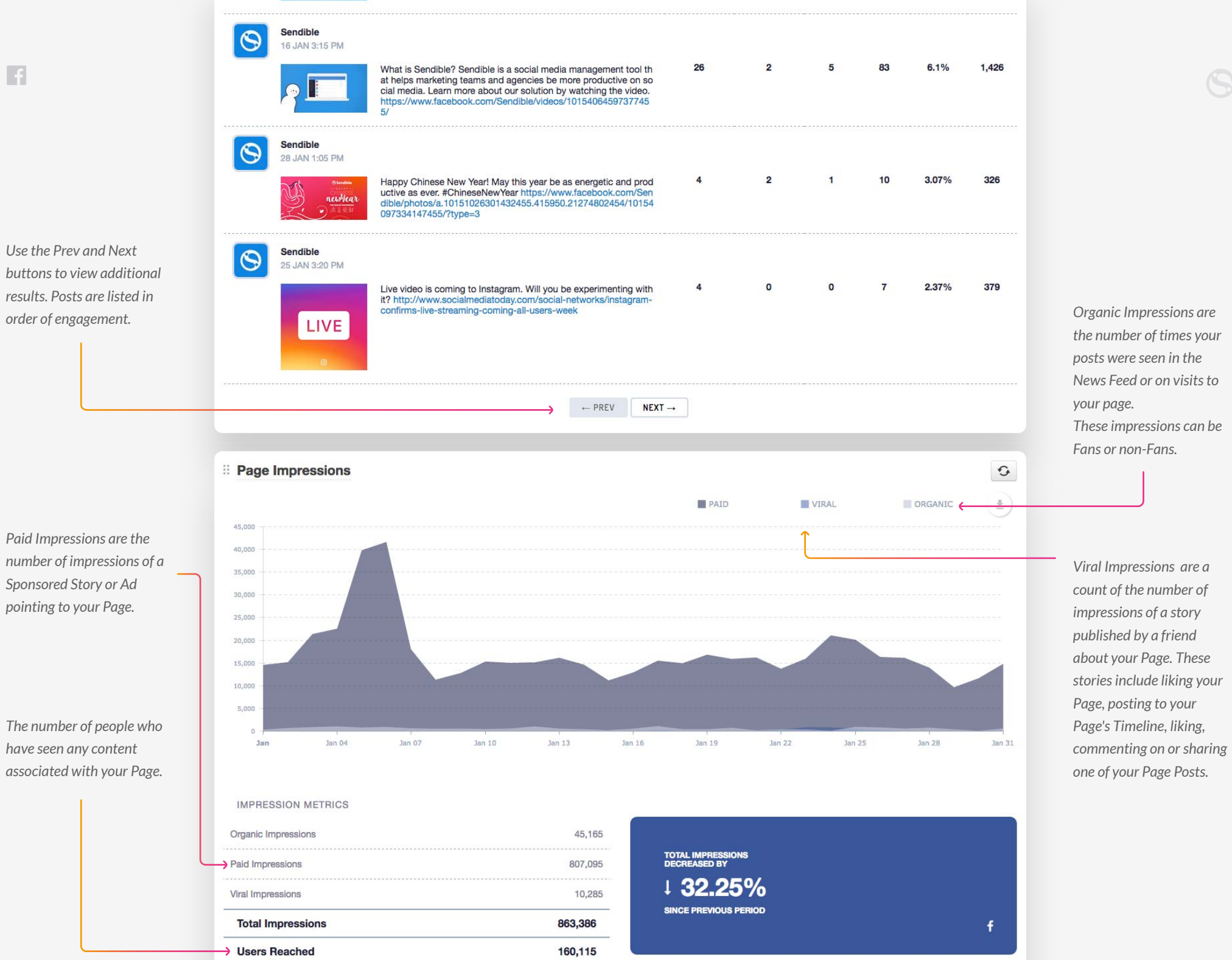

v

 $\overline{f}$ 

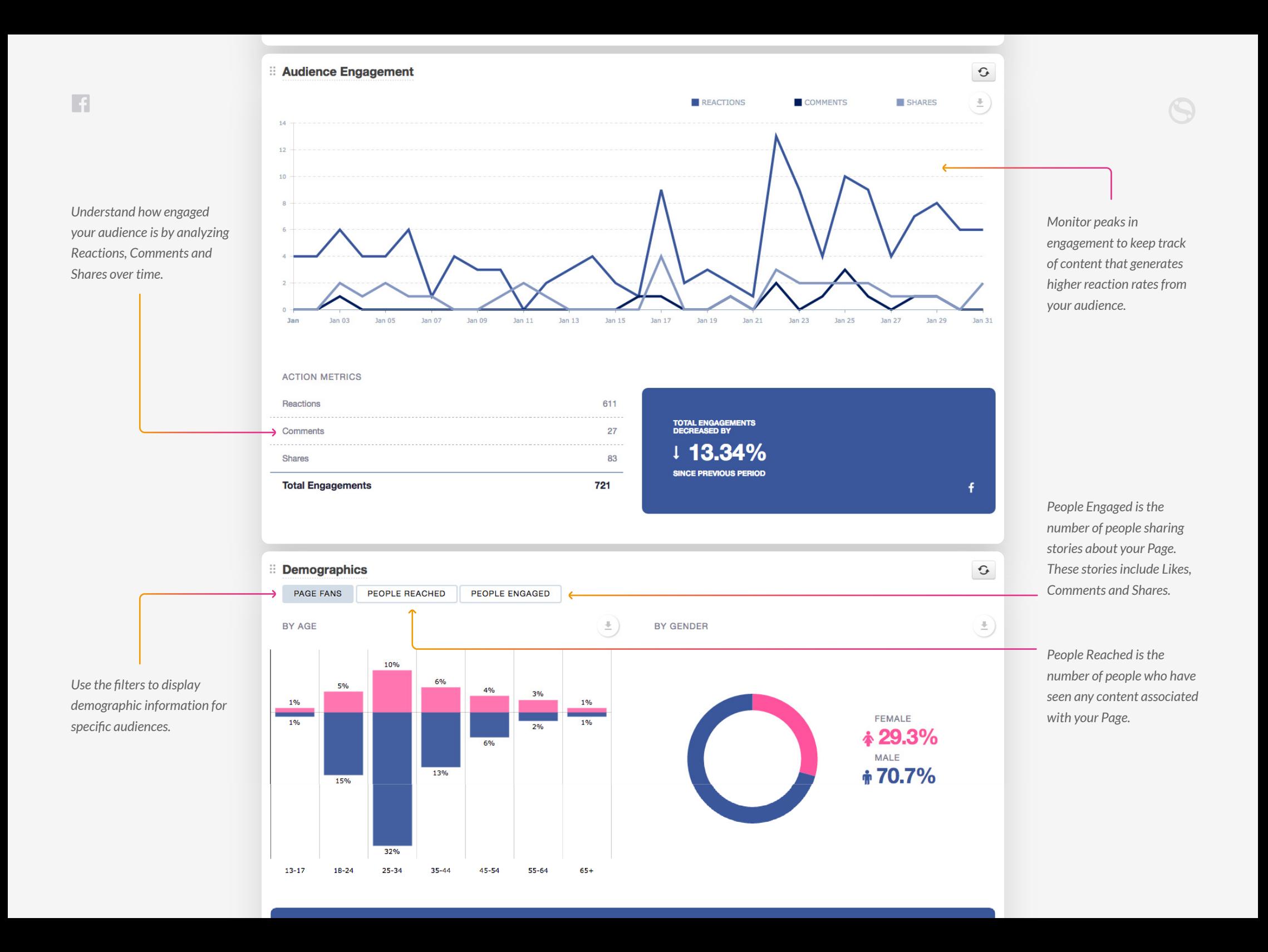

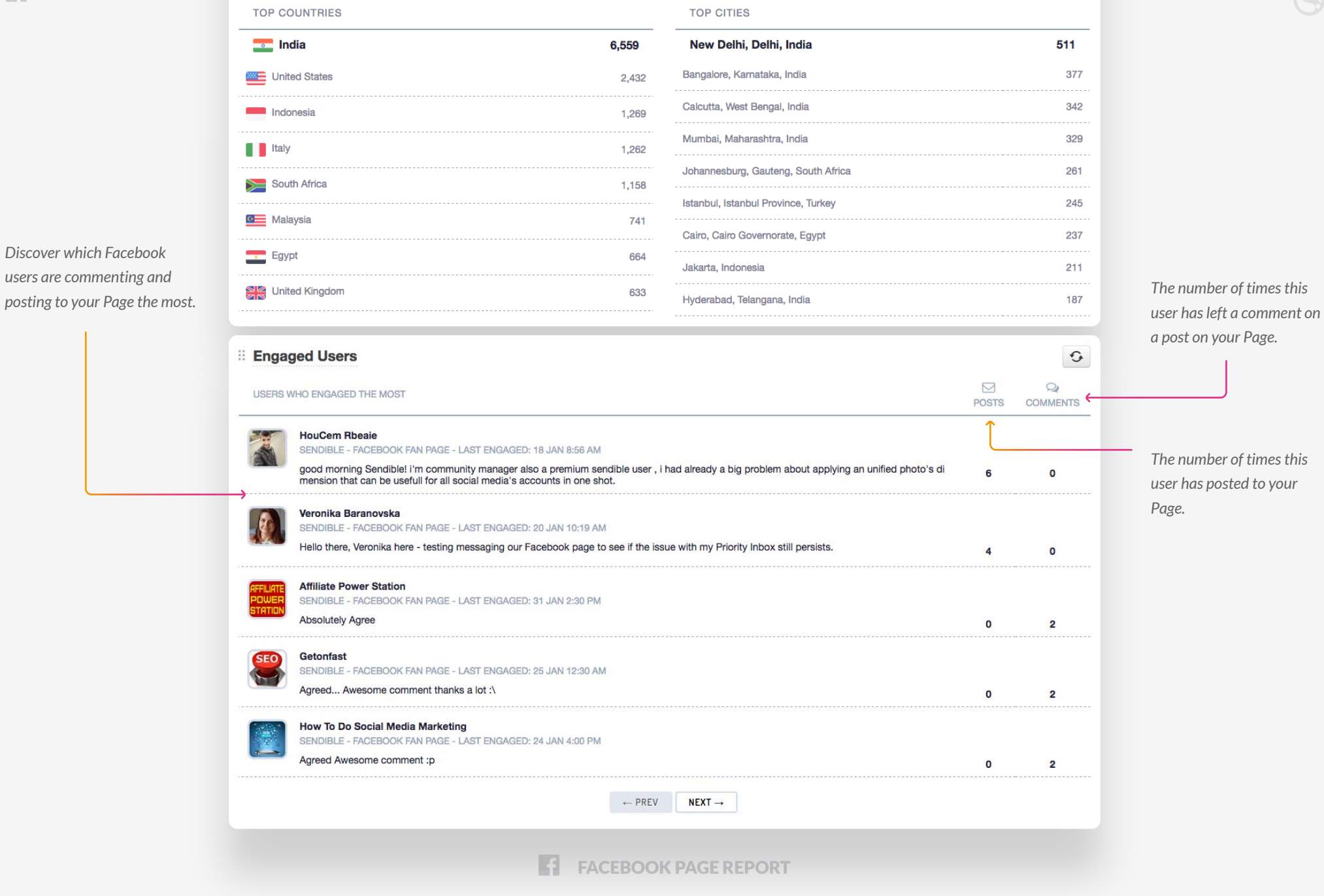

*Discover which Facebook users are commenting and*

 $\blacksquare$ 

*The number of times this user has posted to your* 

<span id="page-14-0"></span>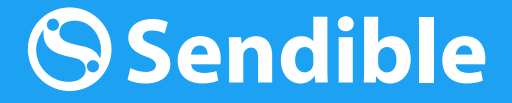

GET STARTED WITH

## Twitter Report

Analyze your Twitter accounts to understand your audience and engagement.

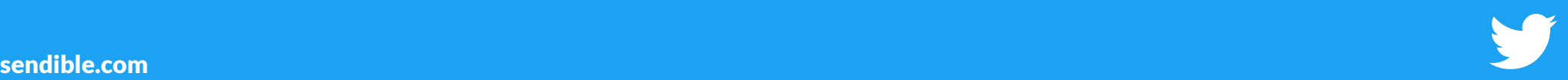

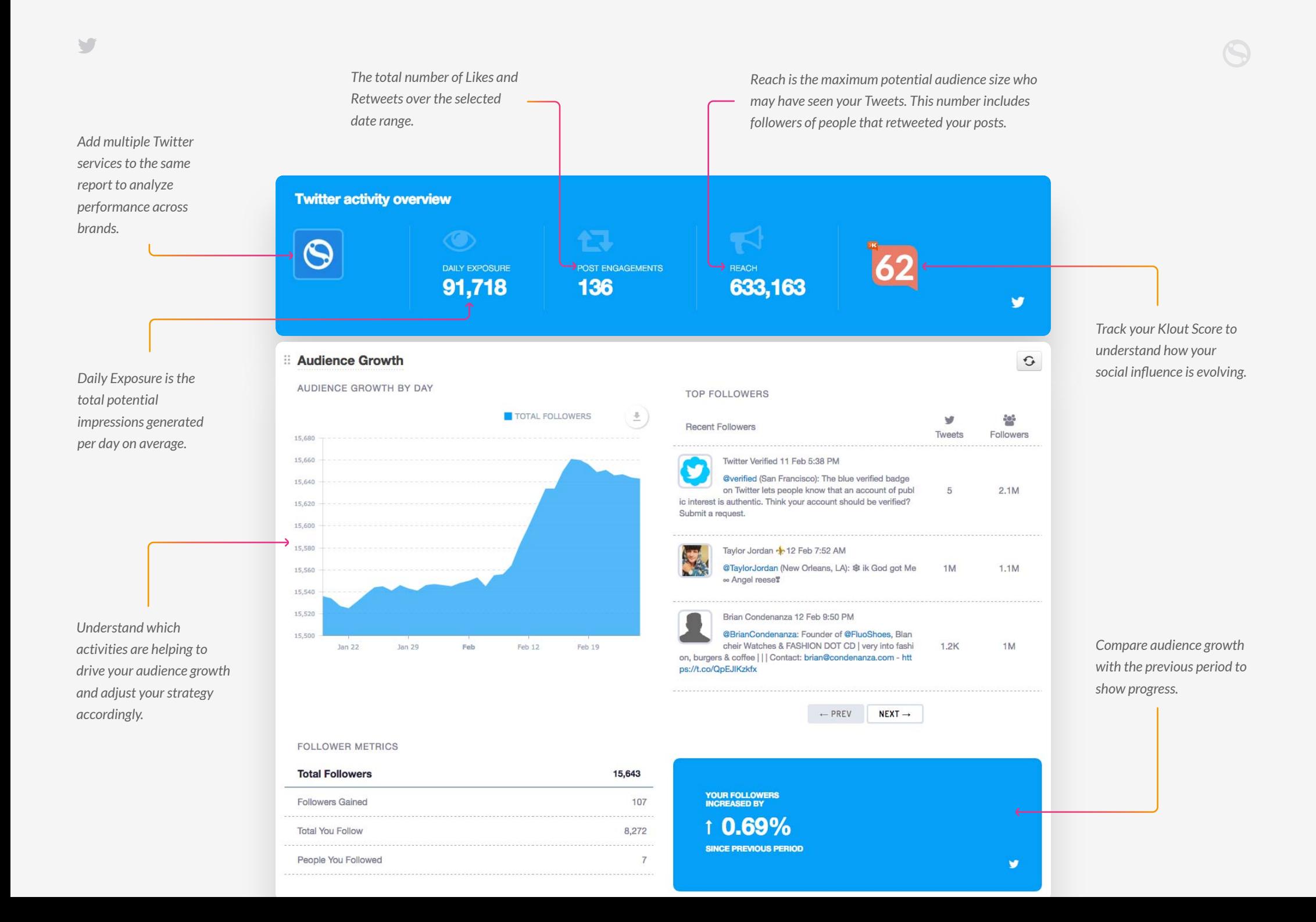

*Gain insight into the hours in the day that are, on average, likely to generate the most engagement from your activity on Twitter.*

*En g a gement probability is calculated b y analyzin g each of you r Tweets to determine the hours when you r* **Gain insight into the<br>
hours in the day that are,<br>
on average, likely to<br>
generate the most<br>
engagement from your<br>
activity on Twitter.<br>
Engagement probability<br>
is calculated by<br>
analyzing each of your<br>
Tweets to determin** 

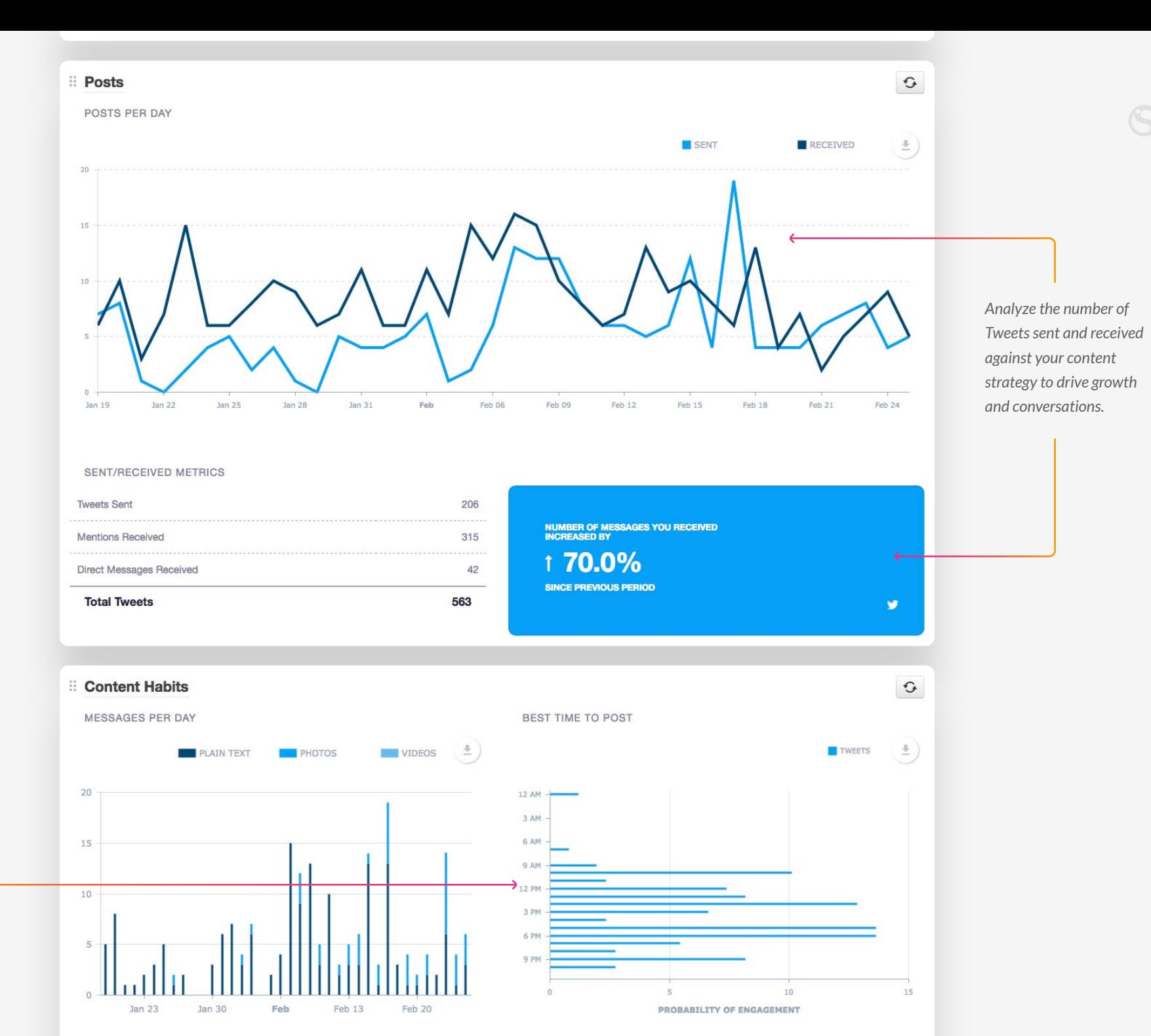

*Use the Content Habits summary to understand the types of content that are helping to drive growth and engagemen t on Twitter. Mentions for an and the Content Habit:*<br>
summary to understan<br>
the types of content the<br>
growth and engagemer<br>
on Twitter.<br>
on Twitter.<br>
Display your Twitter servic<br>
by analyzing Mentions.<br>
Retweets and Likes.<br>
Retweets a

*Understand how you r audience is en g a gin g with your Twitter service by analyzin g Mentions, Re tweets and Likes.*

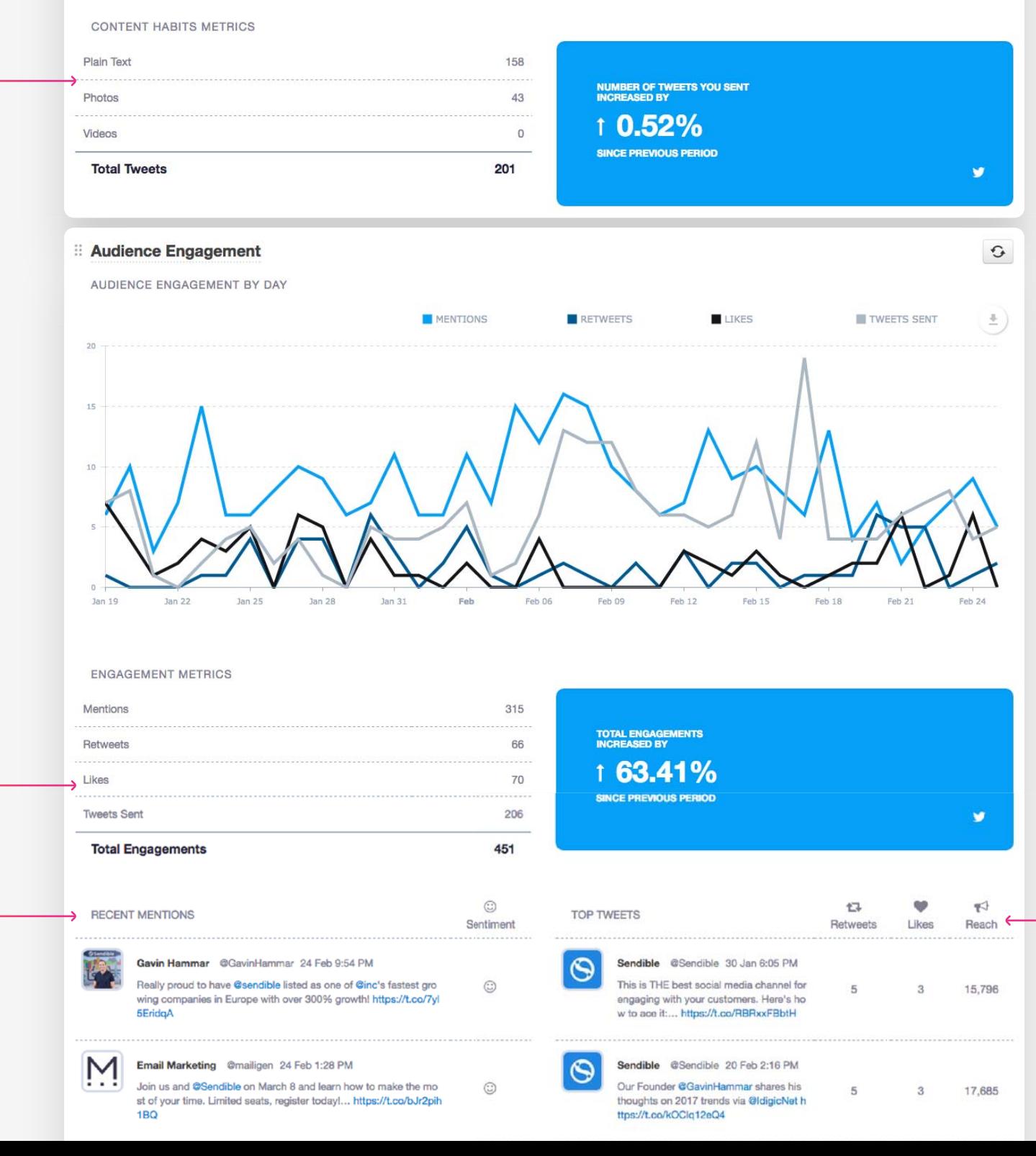

*Analyze your top Tweets based on the number of Retweets, Likes and overall Reach.*

*Display your most recent*  mentions from Twitter and the sentiment of each Tweet.

 $\overline{\mathcal{M}}$ 

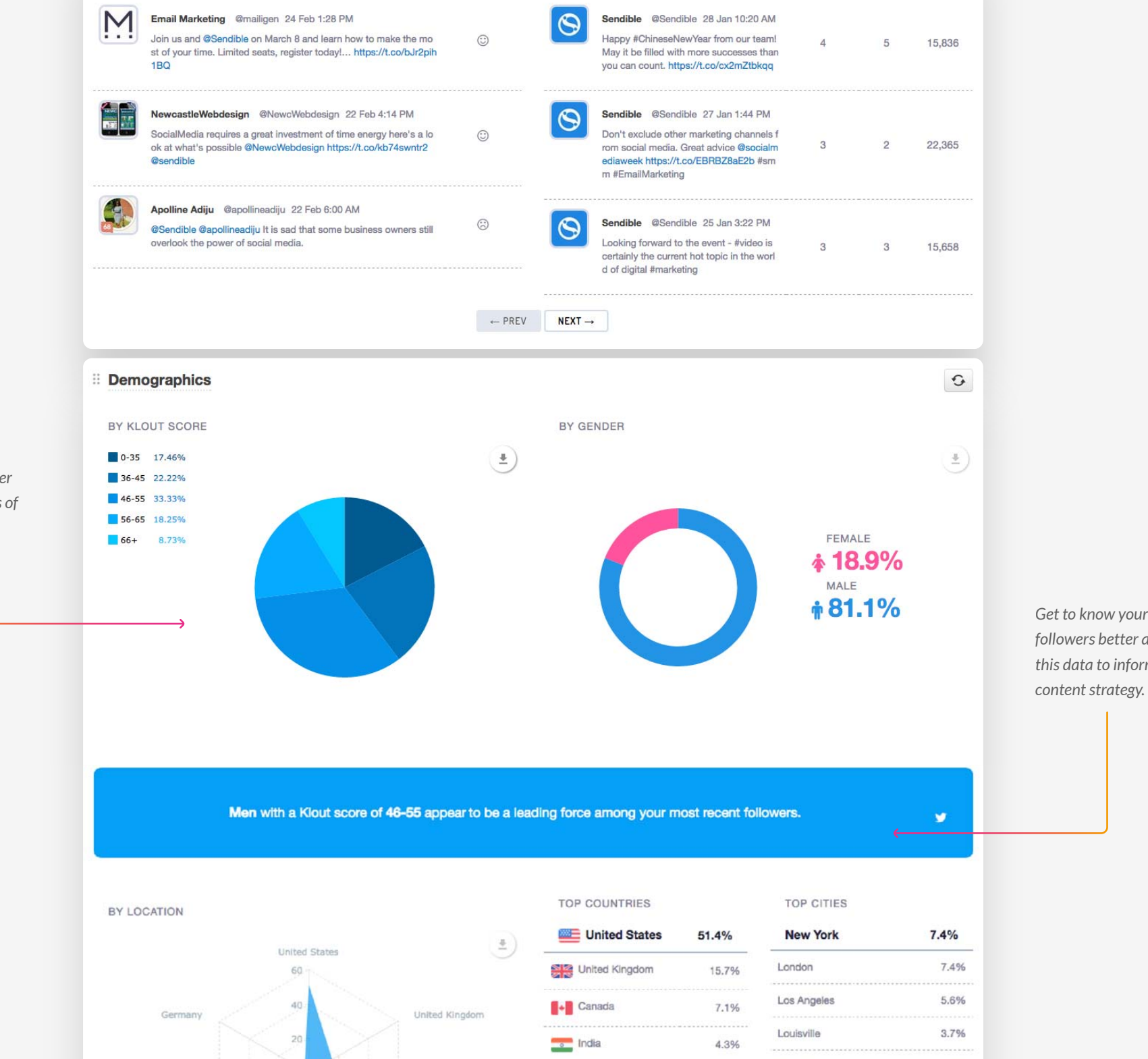

*Get to know your newest followers better and use this data to inform your*

*A breakdown of your 200 most recent Twitter followers using 4 types of demographic data.*

 $\overline{\mathcal{C}}$ 

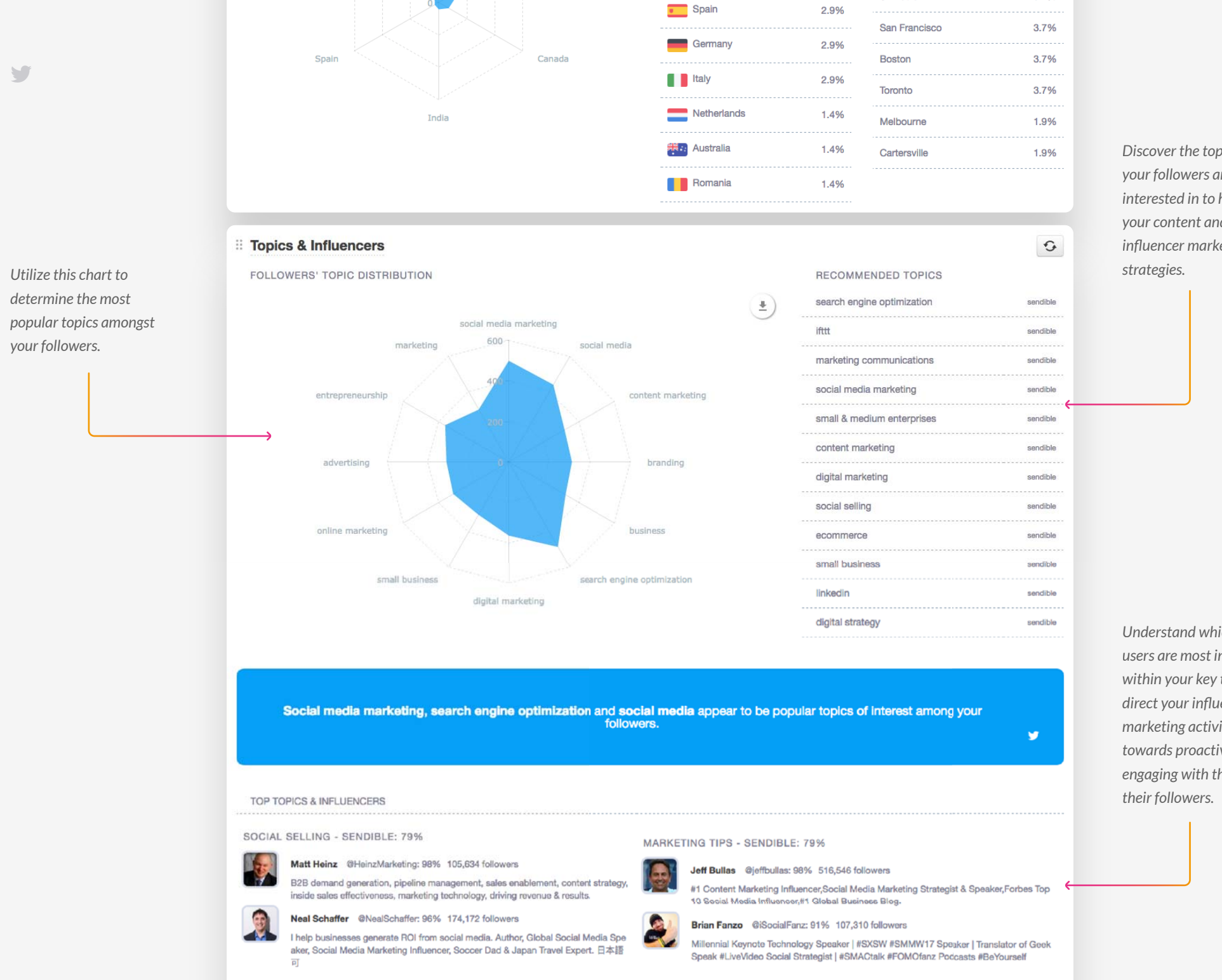

*Discover the topics tha t your followers are mos t interested in to help drive your content and yinfluencer marketin g*

ат топів

 $3.1 \%$ 

*Understand which Twitter users are most influential within your key topics and direct your influencer marketing activities towards proactively engaging with them and*

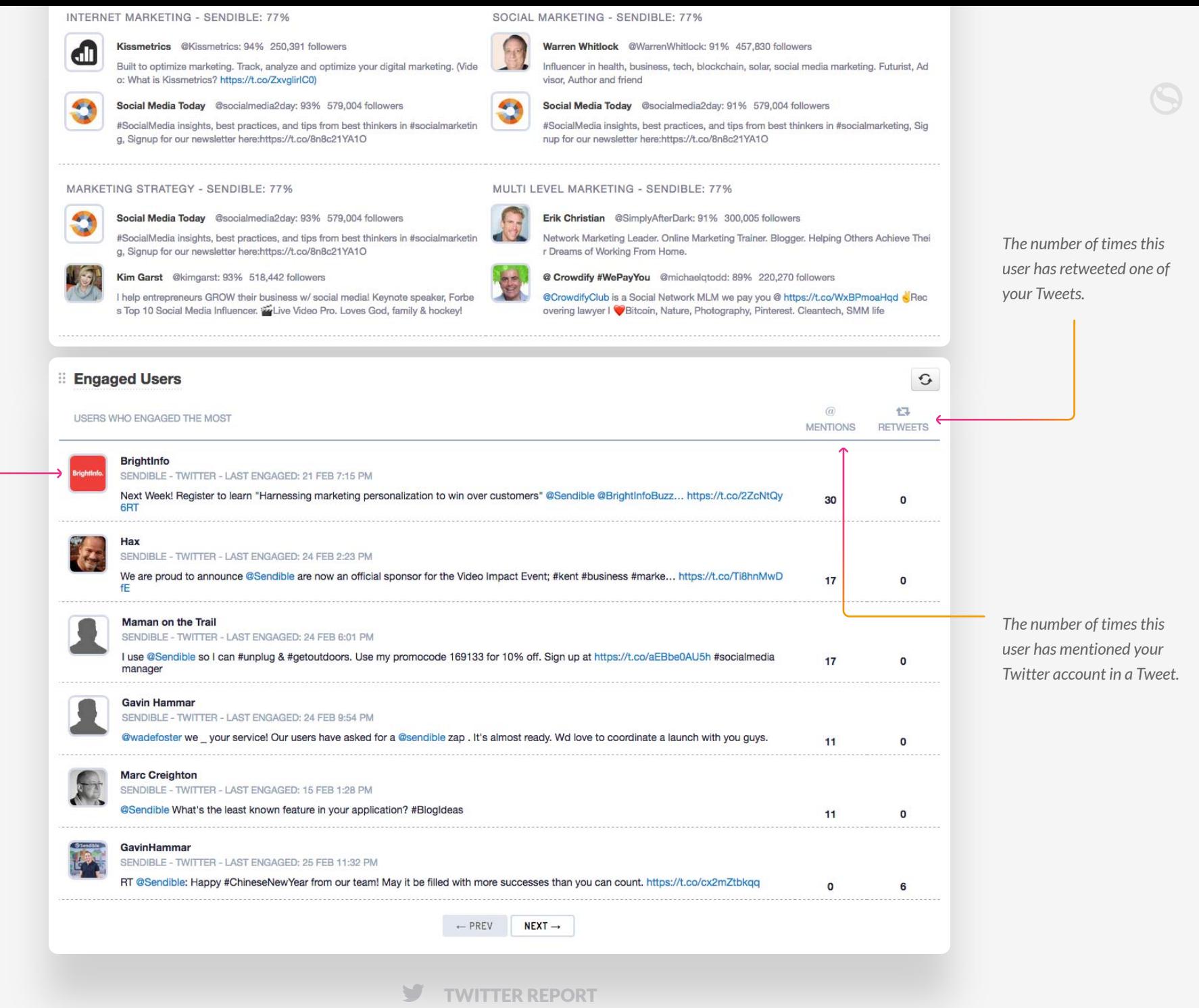

*Discover which users are engaging with you on Twitter most often.*

 $\sqrt{2}$ 

<span id="page-21-0"></span>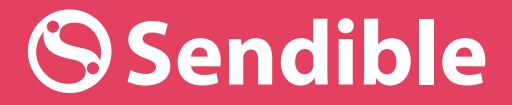

GET STARTED WITH

## Instagram Report

Understand the impact your Instagram posts have on your audience and engagement.

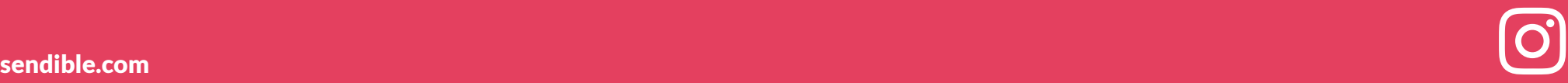

*Review key metrics for your Instagram services Generate a report that including total Followers, total you're Following and includes data from the number of Posts you've published. multiple Instagram services. Avatars for each service on this report are*  **Instagram activity overview** *displayed here.* **IN**  $\Theta$ FOLLOWERS **FOLLOWING POSTS** 1.245 962 321  $\circledcirc$ **Audience Growth**  $\mathbb{G}$ AUDIENCE GROWTH BY DAY TOTAL FOLLOWERS  $\frac{3}{2}$ 1,300 1,250 1,200 1,150  $1,100$ *Monitor your audience Understand how your* 1,050 **Jan 28**  $Jan31$ Feb Feb 06 Feb 09  $Feb 12$ Feb 15 Feb 18 Feb 21 Feb 24 Feb 27 *growth on Instagram over audience is growing over time.time and relative to the previous period.* > FOLLOWER METRICS **Total Followers** 1,245 **YOUR FOLLOWERS**<br>INCREASED BY **Followers Gained** 175 1 16.36% **Total You Follow** 962  $\leftarrow$ **SINCE PREVIOUS PERIOD** People You Followed 172  $\circledcirc$ 

## **Posts**

 $120 -$ 

TOP INSTAGRAM POSTS

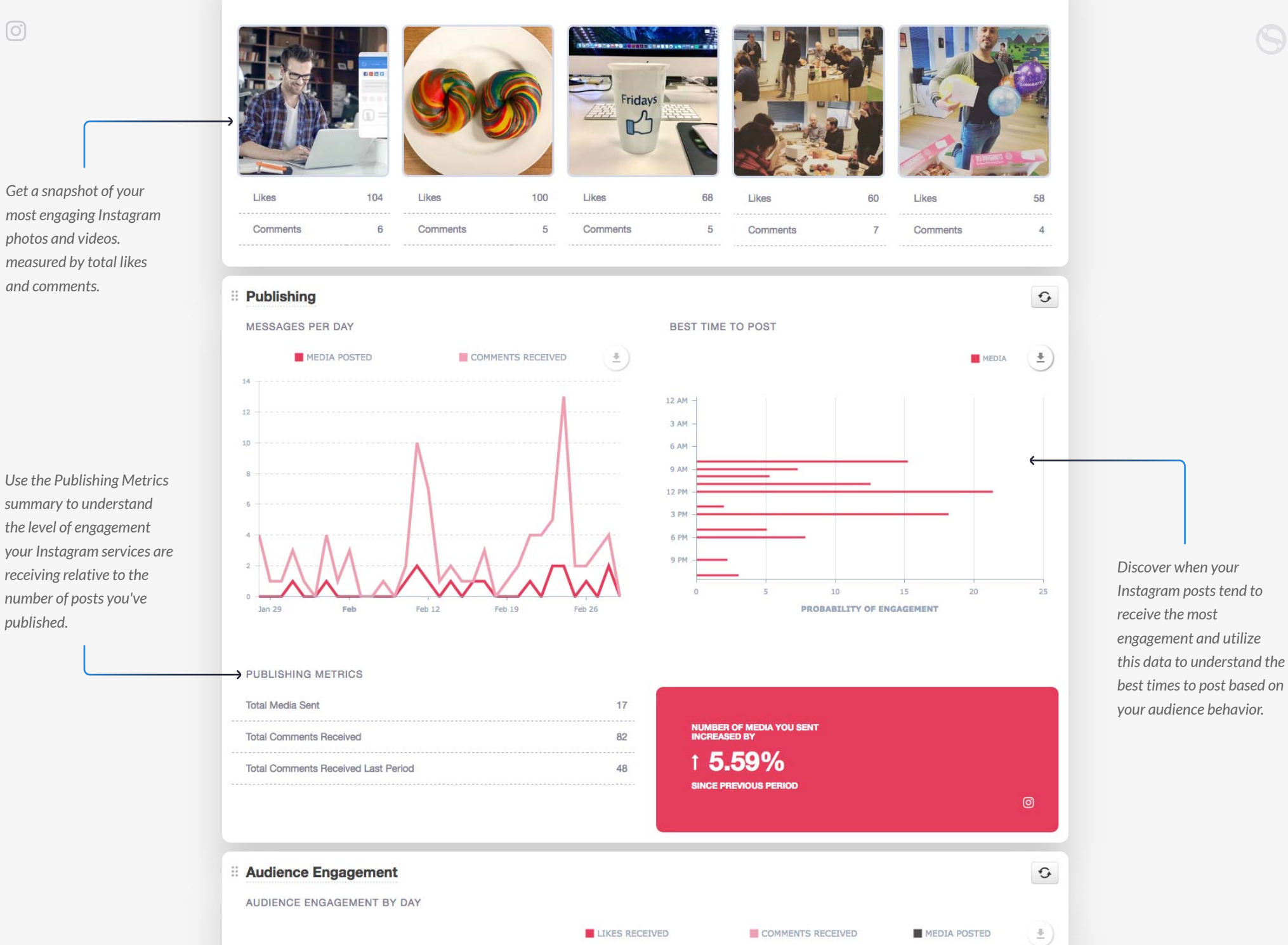

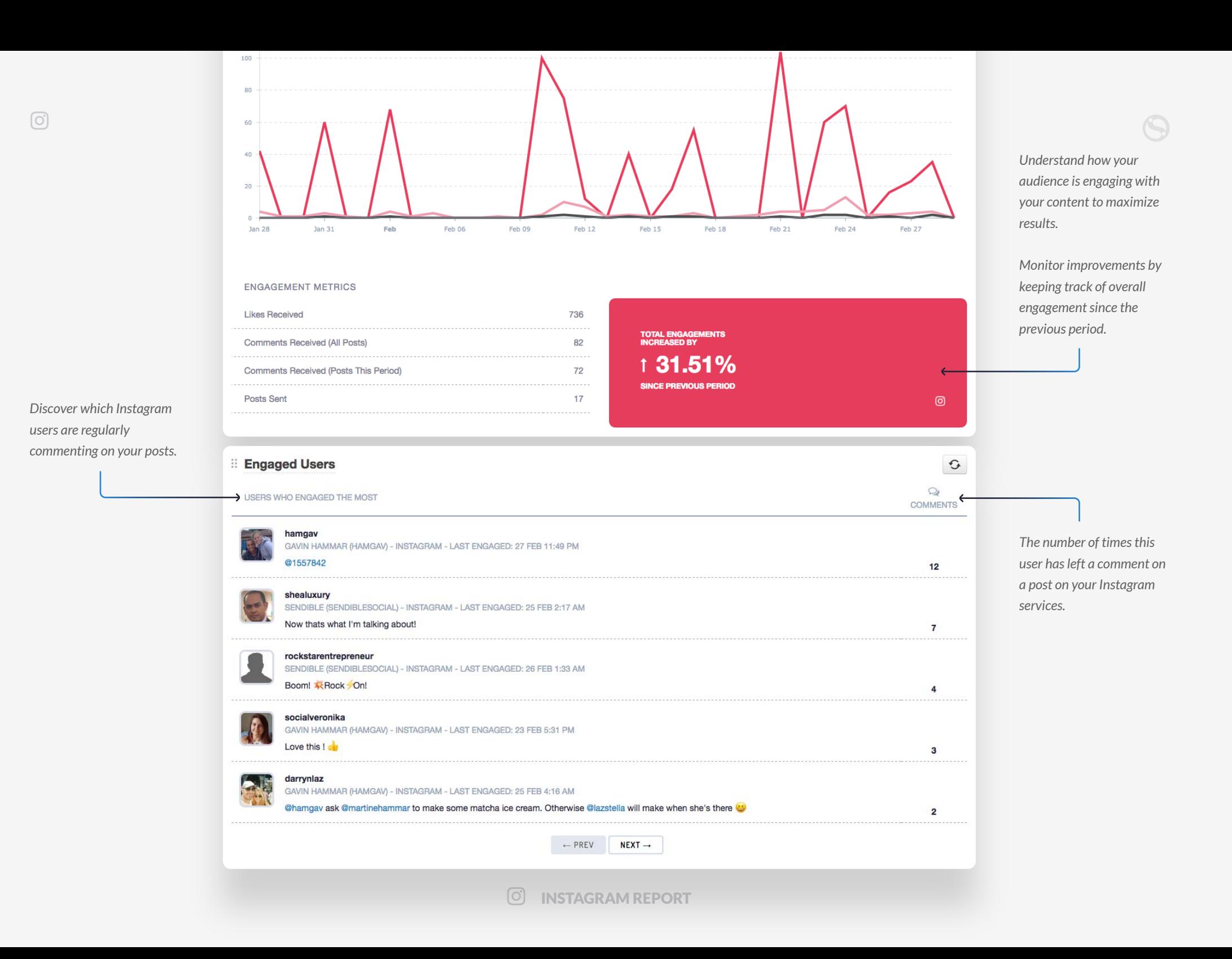

<span id="page-25-0"></span>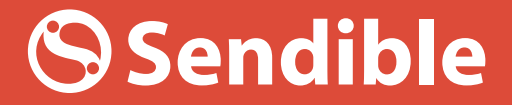

# Google+ GET STARTED WITH<br> **Google**<br>
Report

Track your Google+ activity and analyze audience growth and engagement.

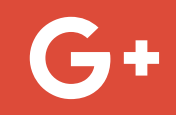

sendible.com

*A snapshot of your Google+ Followers, Posts and +1's for the selected date range .*

*engaging Google+ posts.* 

*Comments.*

 $G+$ 

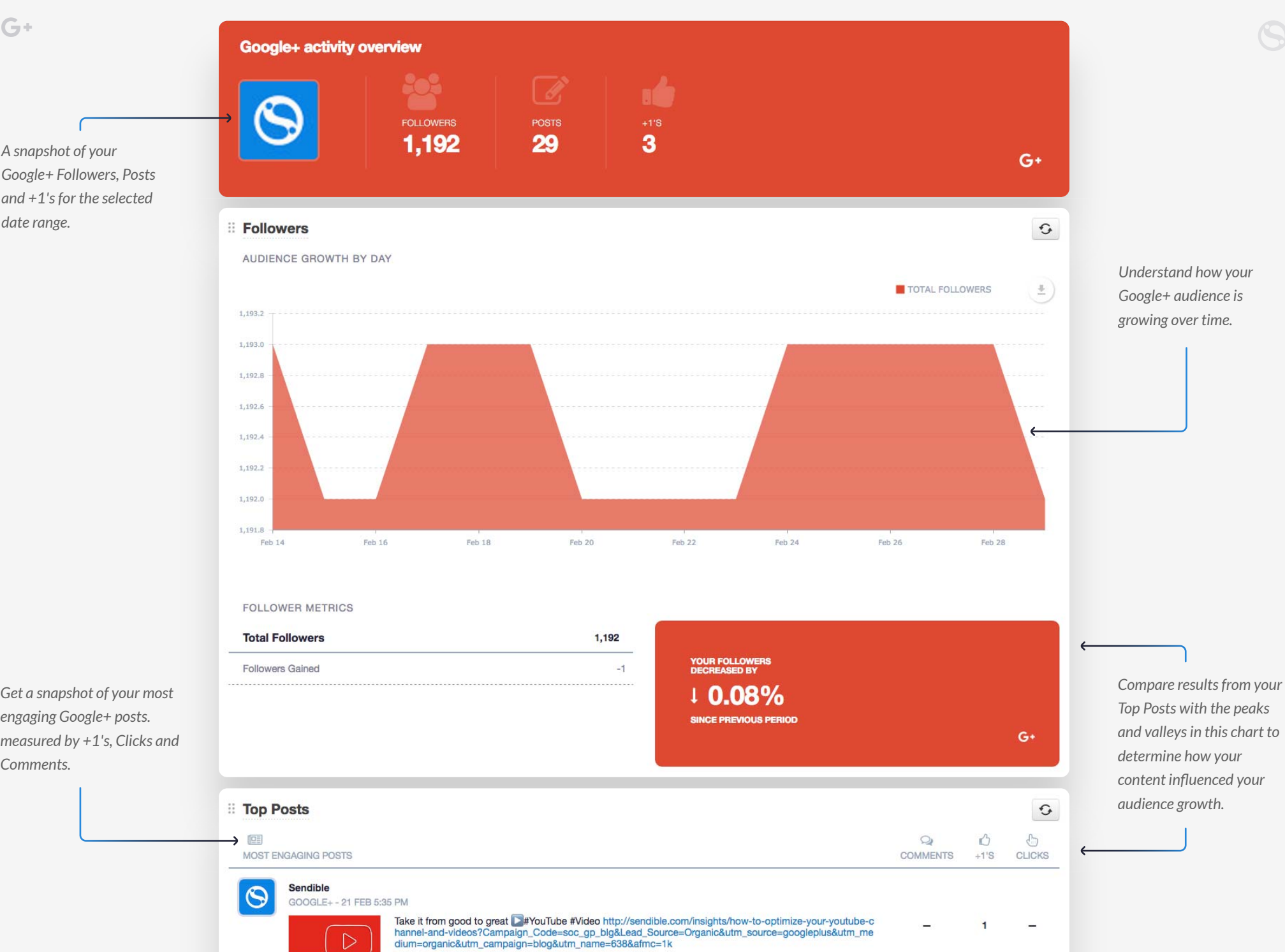

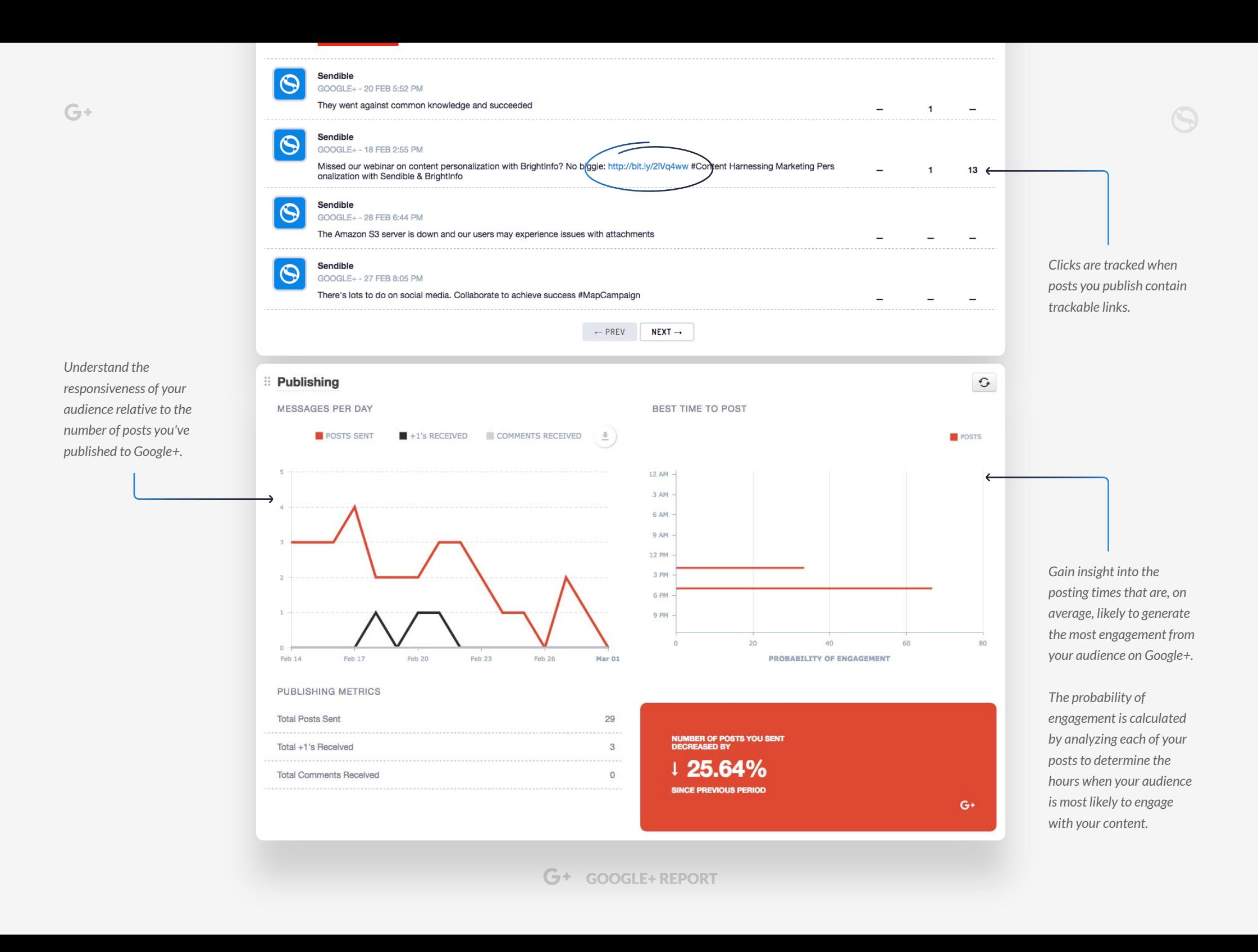

<span id="page-28-0"></span>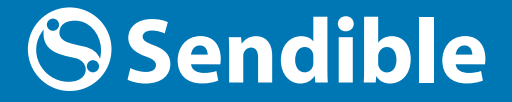

GET STARTED WITH

## LinkedIn Company Report

Track your company's presence on LinkedIn with insightful data.

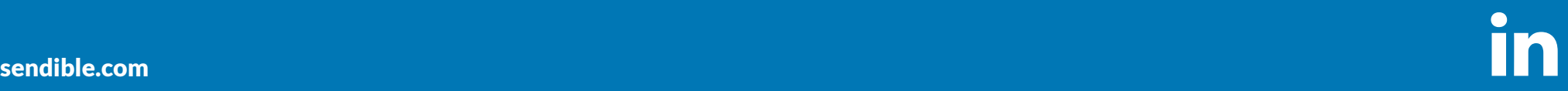

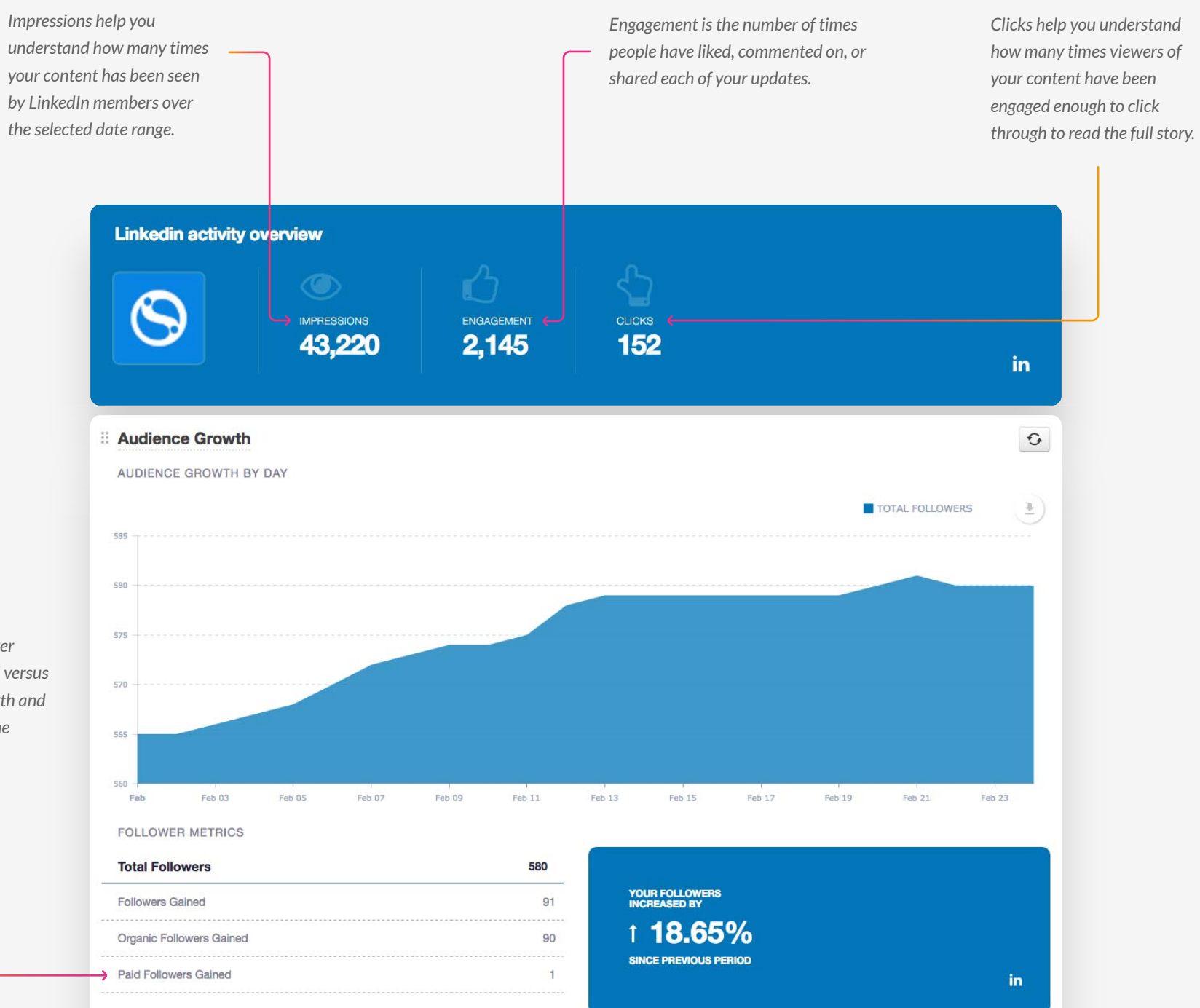

*Understand how your audience is growing over time by analyzing paid versus organic audience growth and comparing trends to the previous time period.*

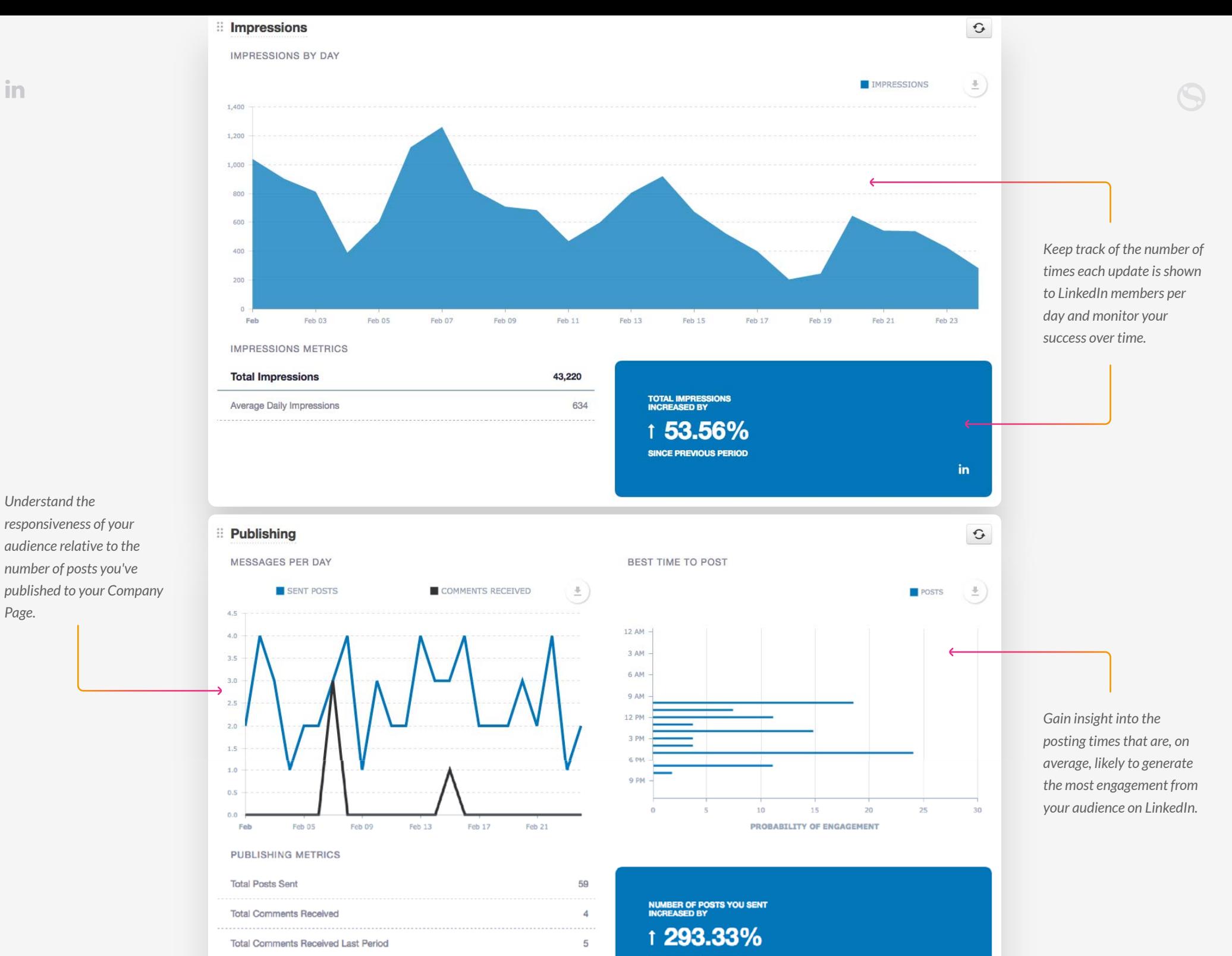

in

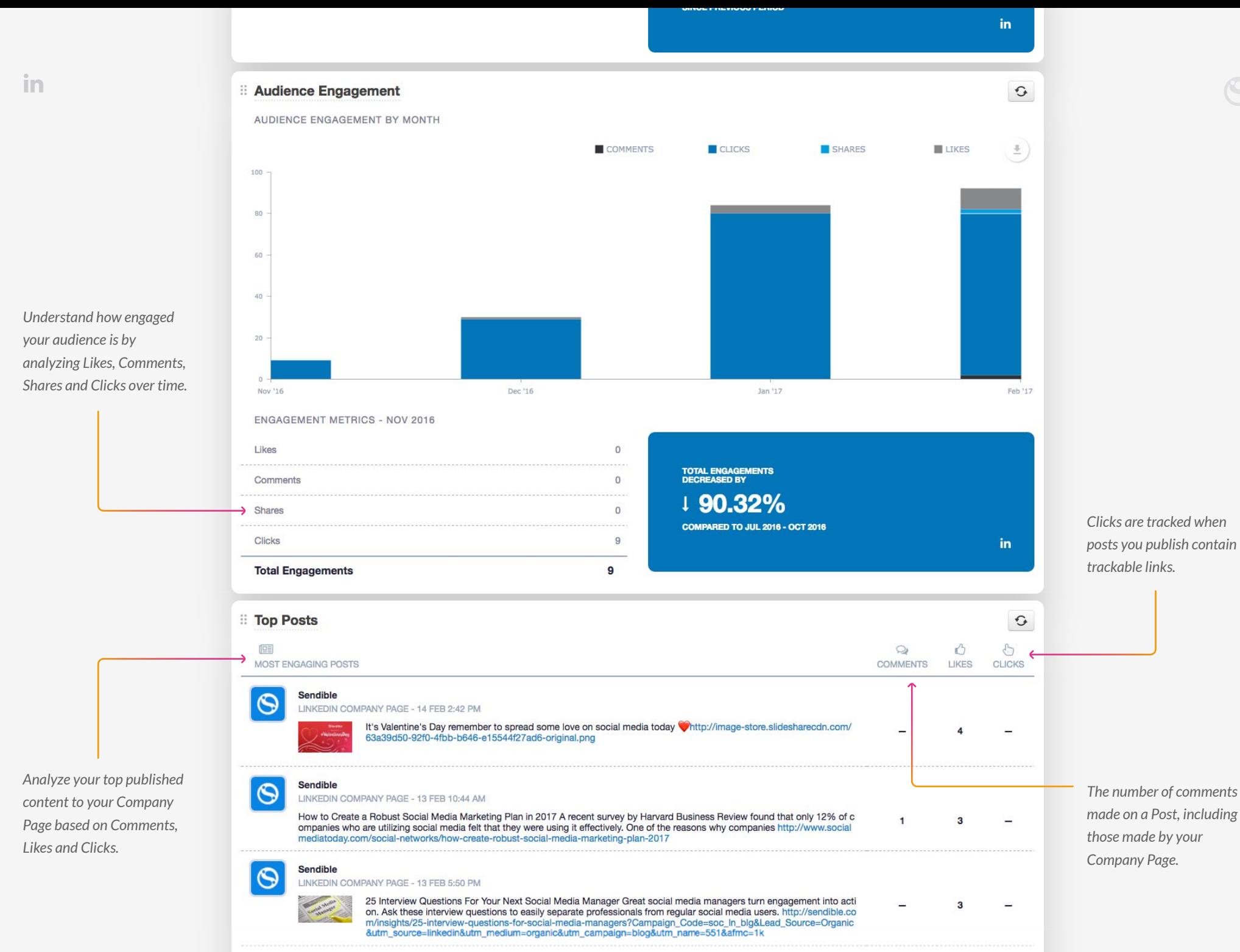

**Sendible**  $\curvearrowleft$ 

 $\circ$ LINKEDIN COMPANY PAGE - 01 FEB 5:19 PM Celebrate the Superbowl, Valentine's Day and Pancake Day to boost your engagement. http://image-store.slidesharecdn.com/74fea4ee-a784-4a00-824f-f697e675f485-original.png 巨型型  $\overline{\mathbf{3}}$ in  $\leftarrow$  PREV  $NEXT\rightarrow$ **E** Demographics  $\mathbb{G}$ *A breakdown of who's following your Company*   $\pm$  $\frac{B}{\omega}$ BY FUNCTION BY SENIORITY *Page using 4 types of demographic data.* Marketing Senior  $12.1%$ Media & Communications Entry-level Entrepreneurship  $2.501$ Manager Sales Owner Consulting  $-50$ Chief X Officer (CxO) Director **Business Development** Vice President (VP) **Information Technology**  $A0L$ 2.8% Human Resources Partner  $1.6%$ Operations Training 10.5% Arts and Design Unpaid  $10.3%$ 50 100 150 200 50 100 150  $\circ$  $\circ$ 200 250 300 People in Senior positions who work in Marketing appear to be a leading force among your followers. in. BY COMPANY SIZE BY COUNTRY United States 177 171 *Get to know your Company*  11-50 employees *Page followers better and*  132 United Kingdom 1-10 employees 155 *use this data to inform your* 51-200 employees 87 **Company** India 26 *content strategy.* 40 1001-5000 employees  $\left\| \cdot \right\|$  Canada  $17$ 10,001+ employees 36 **Australia**  $15$ 34 Self-employed **I** I Italy  $14$ 201-500 employees 34 South Africa  $11$ 501-1000 employees  $29$ **France**  $10$ 

**in** LINKEDIN COMPANY REPORT

<span id="page-33-0"></span>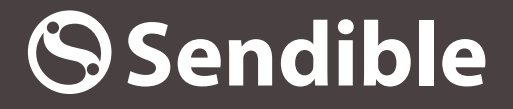

# Monitoring GET STARTED WITH<br>Monitc<br>Report

Gain insight into what is being said about particular keywords, track sentiment & discover in fluencers.

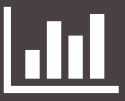

sendible.com

*Use the keyword picker to include data for multiple keywords to help build a more complete picture.*

 *Review key metrics for the keywords you're monitoring such astotal Mentions and Sentiment.*

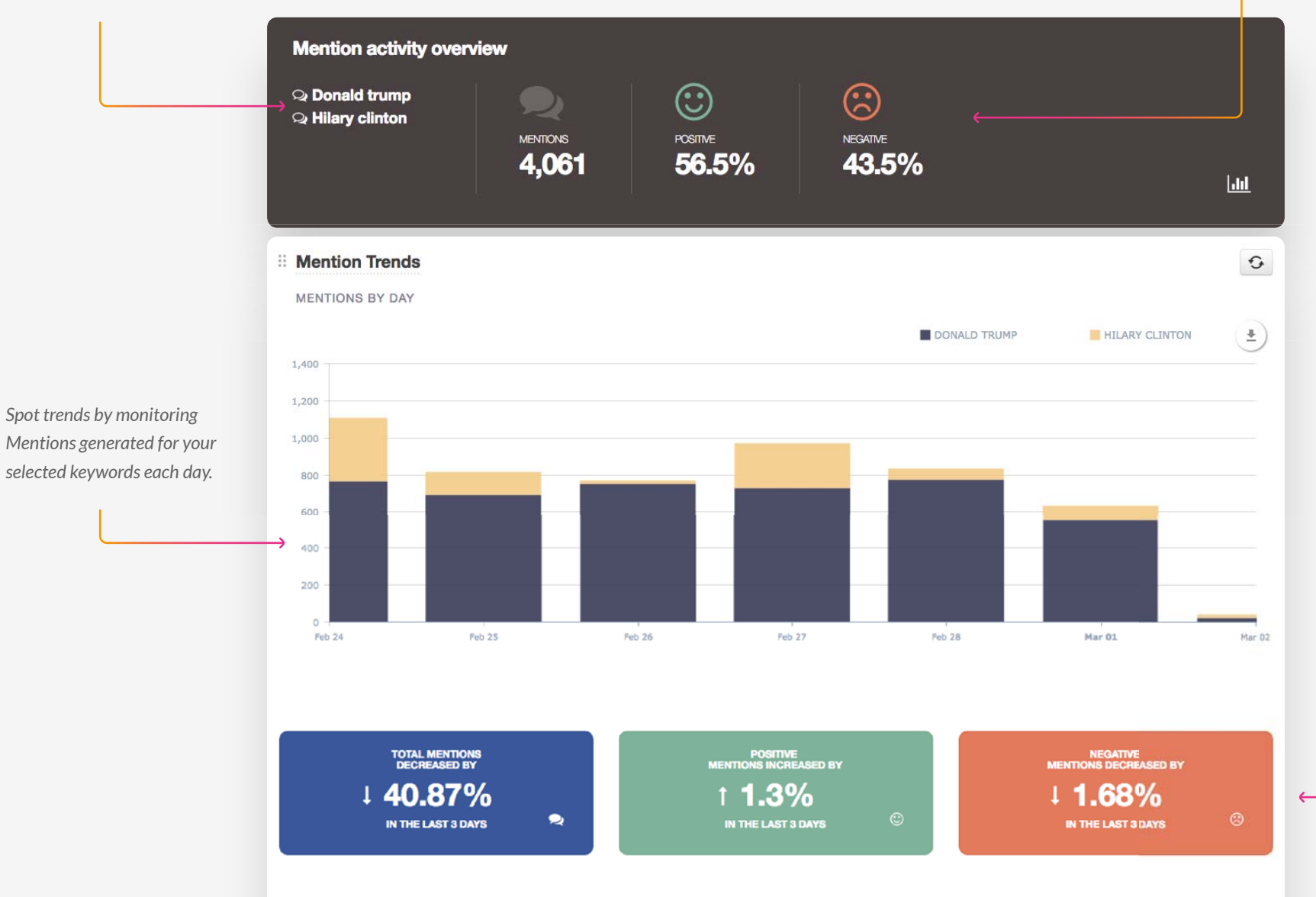

**MENTIONS & SENTIMENT BY KEYWORD** 

**MONITORING METRICS** 

*Track changes in the number of Mentions of your keywords along with Positive and Negative sentiment over your selected period.* 

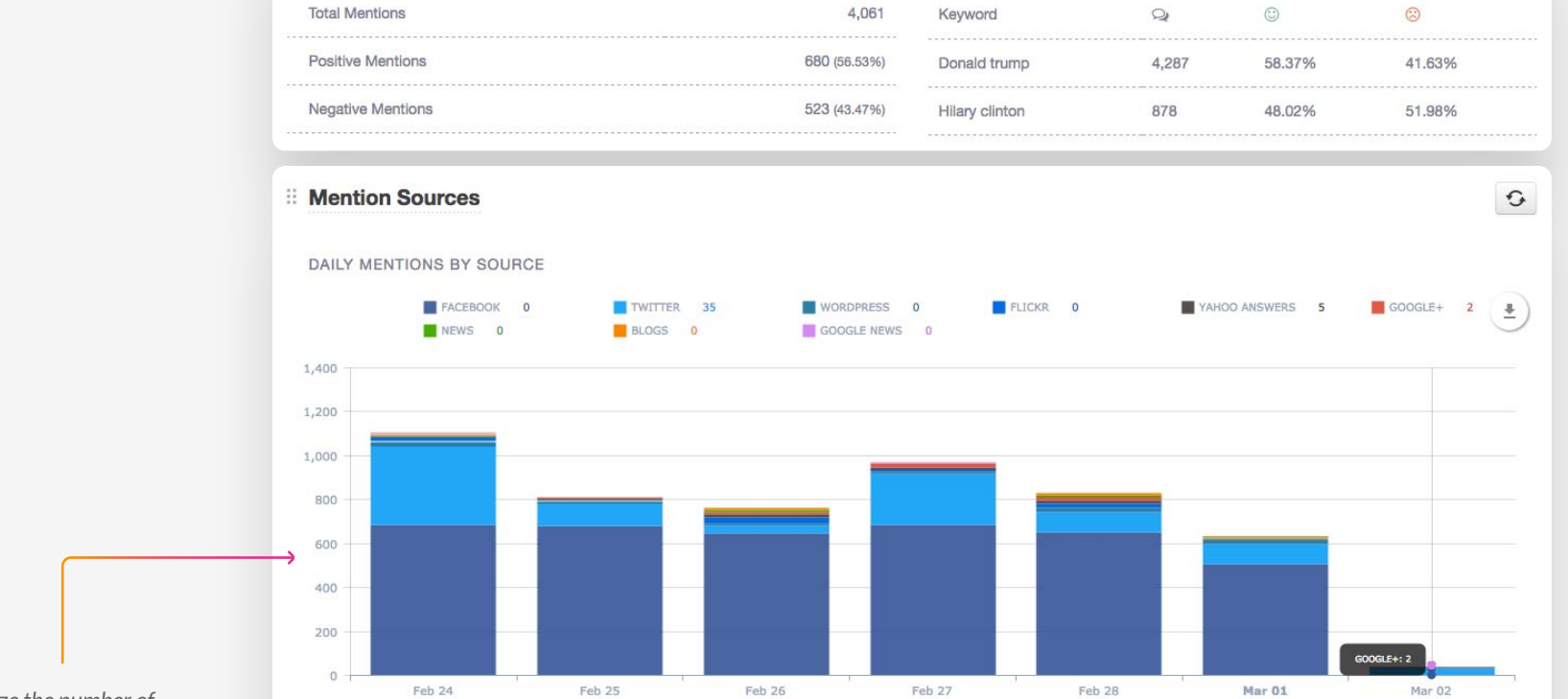

*Analyze the number of Mentions generated by each source for each day within the selected date range.*

 $|$  dil

Facebook appears to be a leading source of mentions making up 74.6% with the general sentiment being Positive.

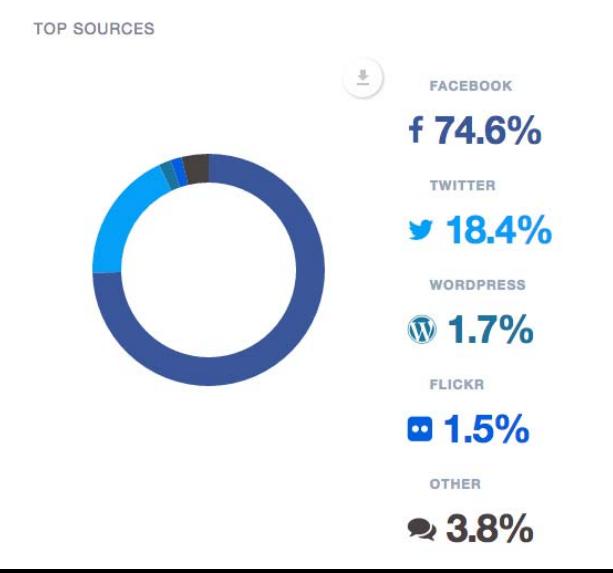

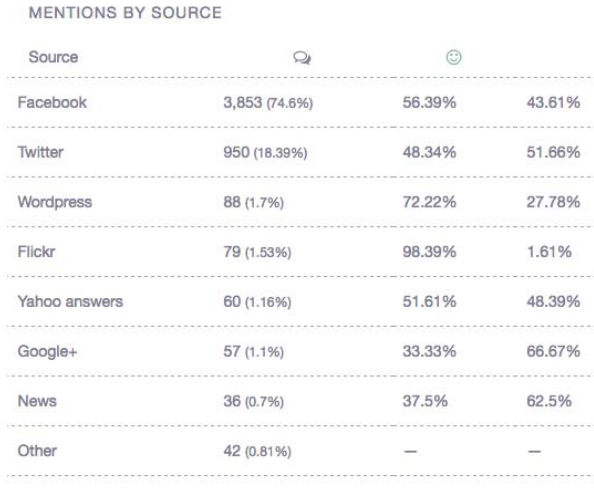

*Easily keep track of which sources are generating the most Mentions of your keywords.* 

*Discover where the sentiment is most negative or positive and understand where to focus your attention.*

 $\odot$ 

. . . . . . .

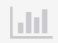

■ http://twitter.com/the\_rilla/statuses/837102847162470400

## *Learn which users are mentioning your selected keywords the most and their general sentiment.*

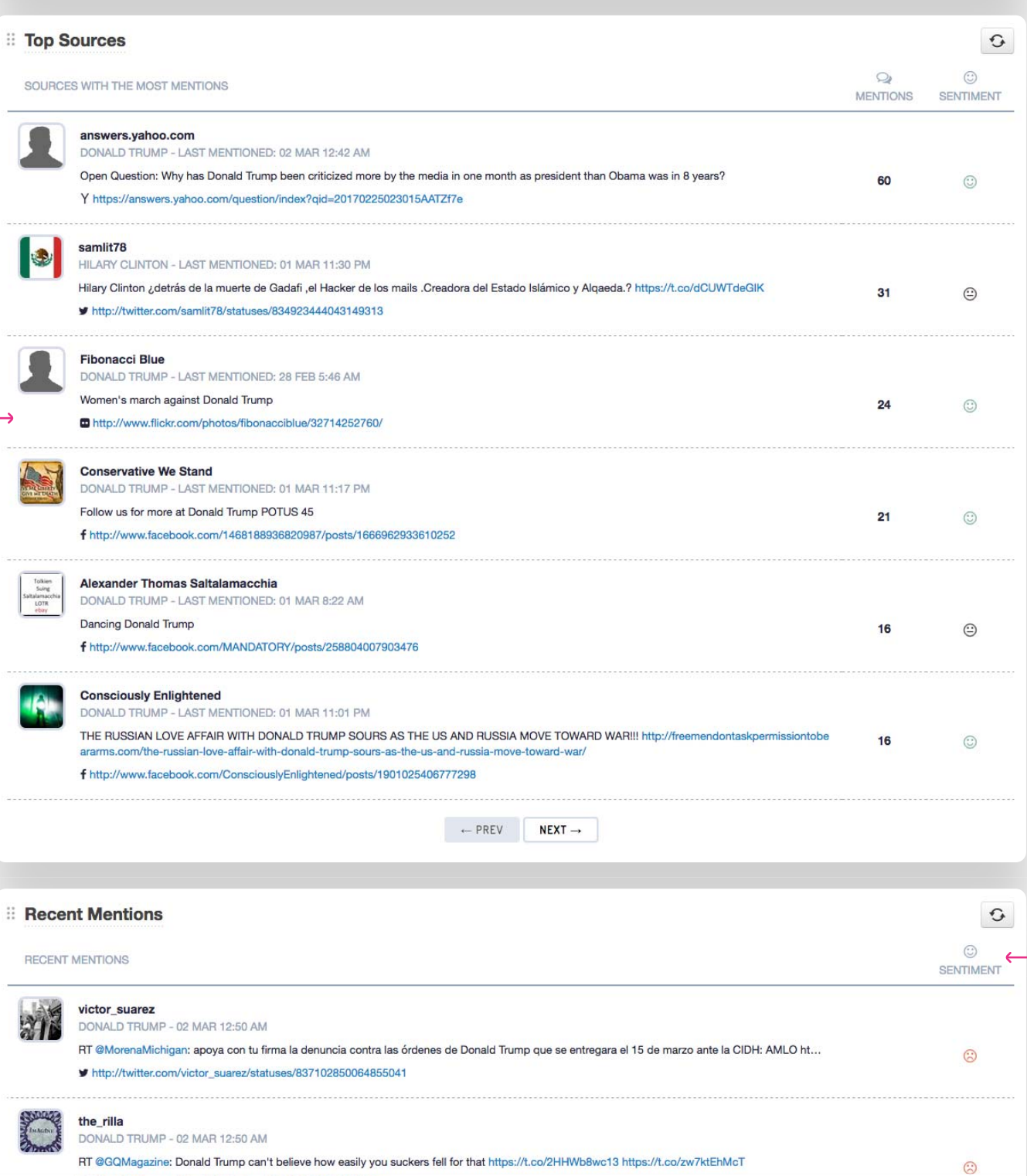

*Review the most recent Mentions and keep an eye on the sentiment of each post.*

*If you wish to update the sentiment reported, you can change it from within the Monitoring area of the dashboard.*

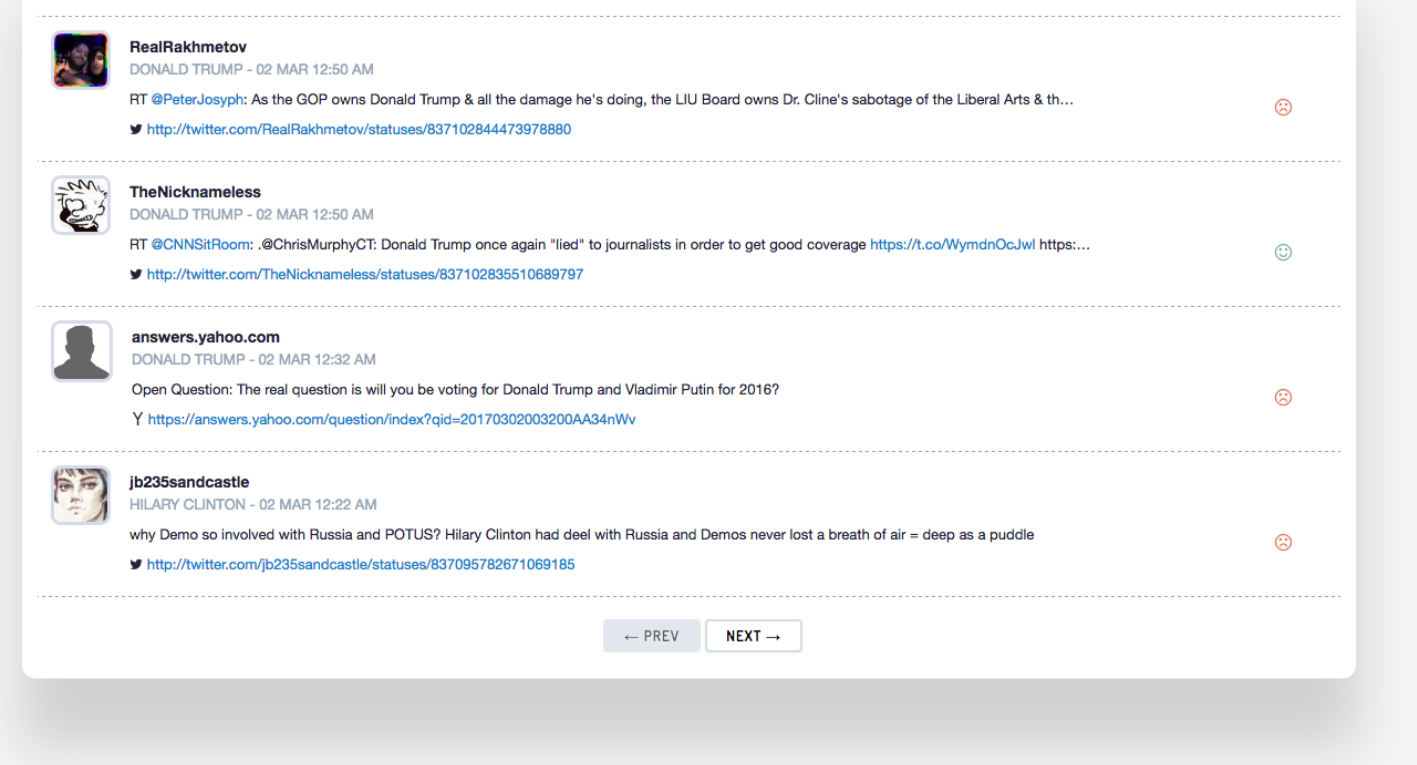

 $\left\vert \cdot \right\vert$ 

<span id="page-38-0"></span>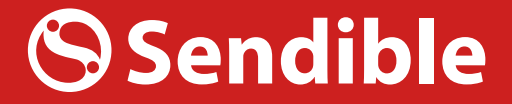

## GET STARTED WITH

## **YouTube** Report

Track your audience growth on YouTube & understand which videos are most engaging.

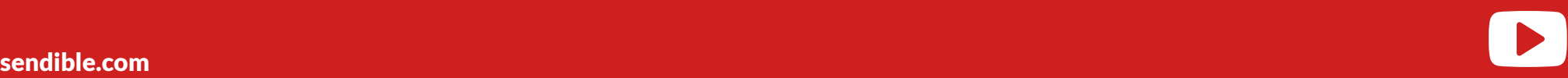

*An overview of Youtube activity for the selected period.*

**Youtube activity overview** 警  $\blacksquare$  $\bigodot$ VIEWS<br>**1,469** VIDEOS **SUBSCRIBERS** 177 657  $\overline{\mathbf{m}}$ **El Audience Growth**  $\mathbb{G}$ SUBSCRIBER GROWTH BY DAY TOTAL SUBSCRIBERS  $\begin{matrix} \pm \end{matrix}$ 660 655 650 645 640 635 **Jan 01** Jan 04 Jan 07  $Jan<sub>10</sub>$  $Jan<sub>13</sub>$ Jan 16 **Jan 19 Jan 22** Jan 25 **Jan 28**  $Jan<sub>31</sub>$ **FOLLOWER METRICS** 657 **Total Subscribers** YOUR SUBSCRIBERS<br>INCREASED BY Subscribers Gained 16 1 2.5% **SINCE PREVIOUS PERIOD**  $\tilde{\Xi}$ 

*Easily report on how your subscriber base is growing over time.*

 $\blacksquare$ 

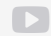

## *Minutes Watched is*

*calculated by adding up th e time that people have spen t watching your videos. This shows how many minutes have collectively been watched on your channel .*

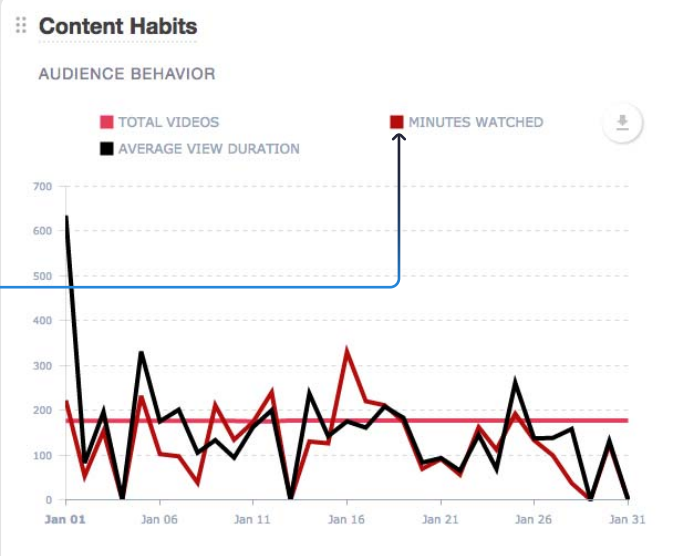

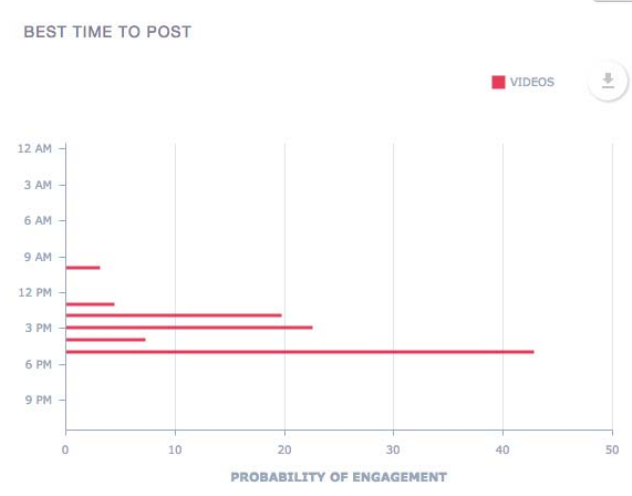

 $\mathbb{G}$ 

 $\ddot{\Xi}$ 

## PUBLISHING METRICS

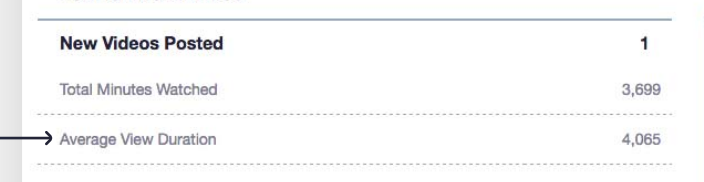

*Average View Duration h elps you determine if people are watching your videos all th e way to the end or leavin g before the end. Use this m etric to work out the ideal lengt h for videos you create in the fu ture.*

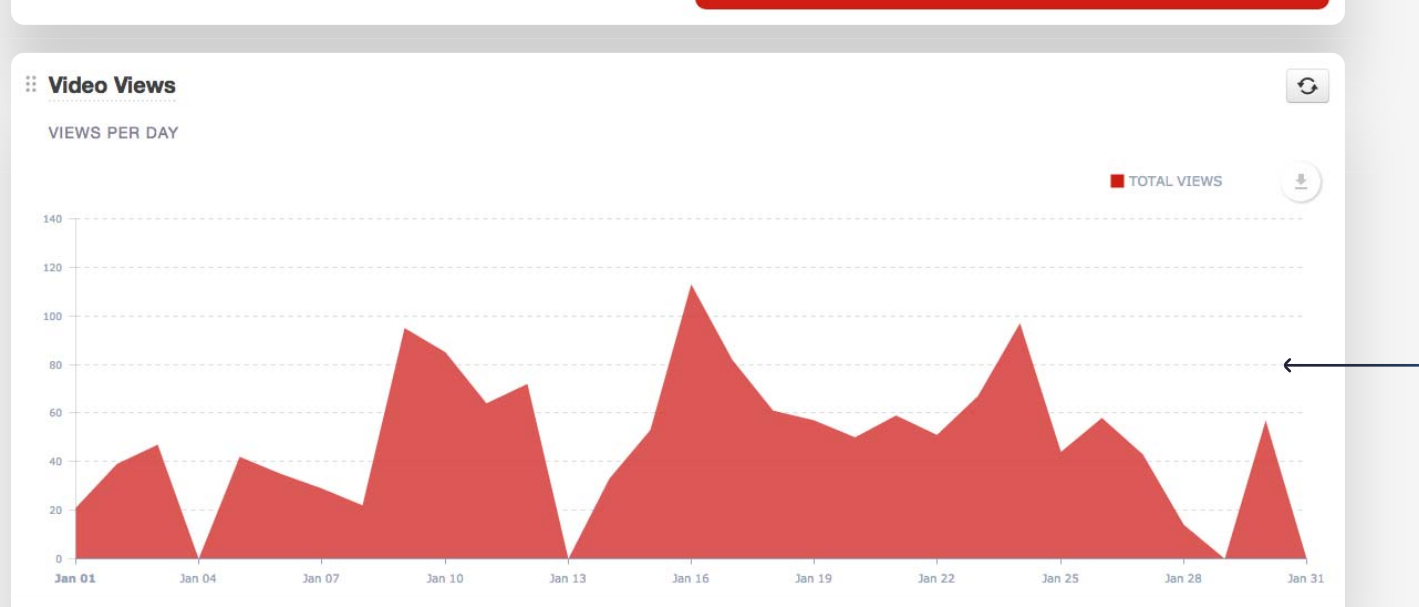

**TOTAL MINUTES WATCHED**<br>INCREASED BY 10.57% **SINCE PREVIOUS PERIOD** 

*Keep track of how man y people have clicked a lin k that began playing you r video. Whether a person onl y*

watches one second of<br>your video before turning it *off, or watches the entire video, both count as a view.*

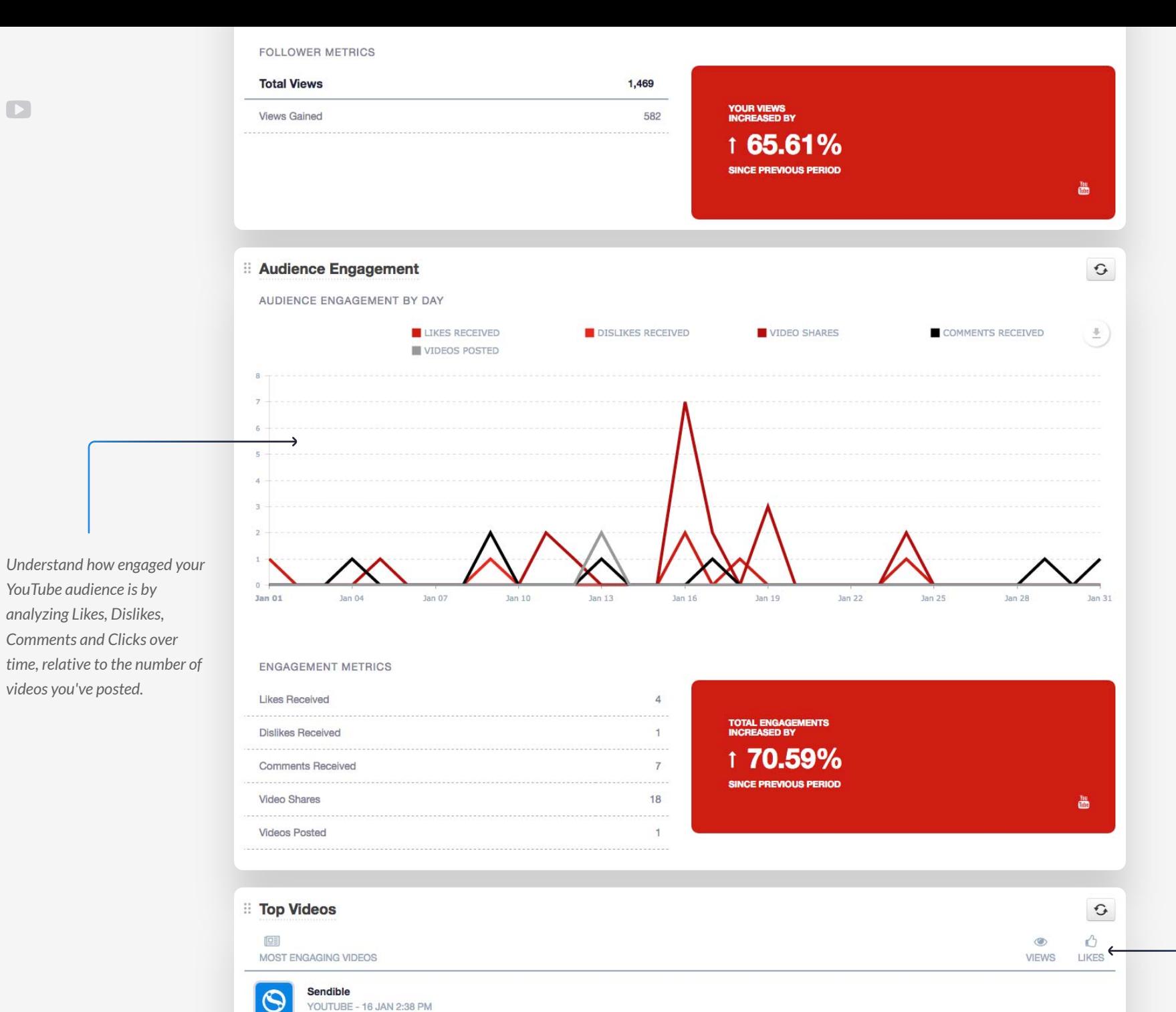

Sendible is a powerful social media management tool allowing SMEs, corporate marketing teams and marketing agencies to pr

omote, analyse and track their brands across all social media platforms, email and SMS messaging. Our tool provides a one-sto p-shop for your social media marketing needs, helping you to build brand awareness by integrating social media platforms including Twitter, Facebook, LinkedIn, Google+, Instagram and Pinterest and many more into a single d nt through Sendible is tracked, analysed and measured, allowing you to easily measure the ROI of your social media marketing

noure and articles http:

Trial Sendible Social mar

YOUTUBE - 16 JAN 2:38 PM

Discover our tool: http

 $\Box$ 

*Report on your most popular videos that were posted over the selected date range based on Views and Likes.*

389

 $the$  l inka

6

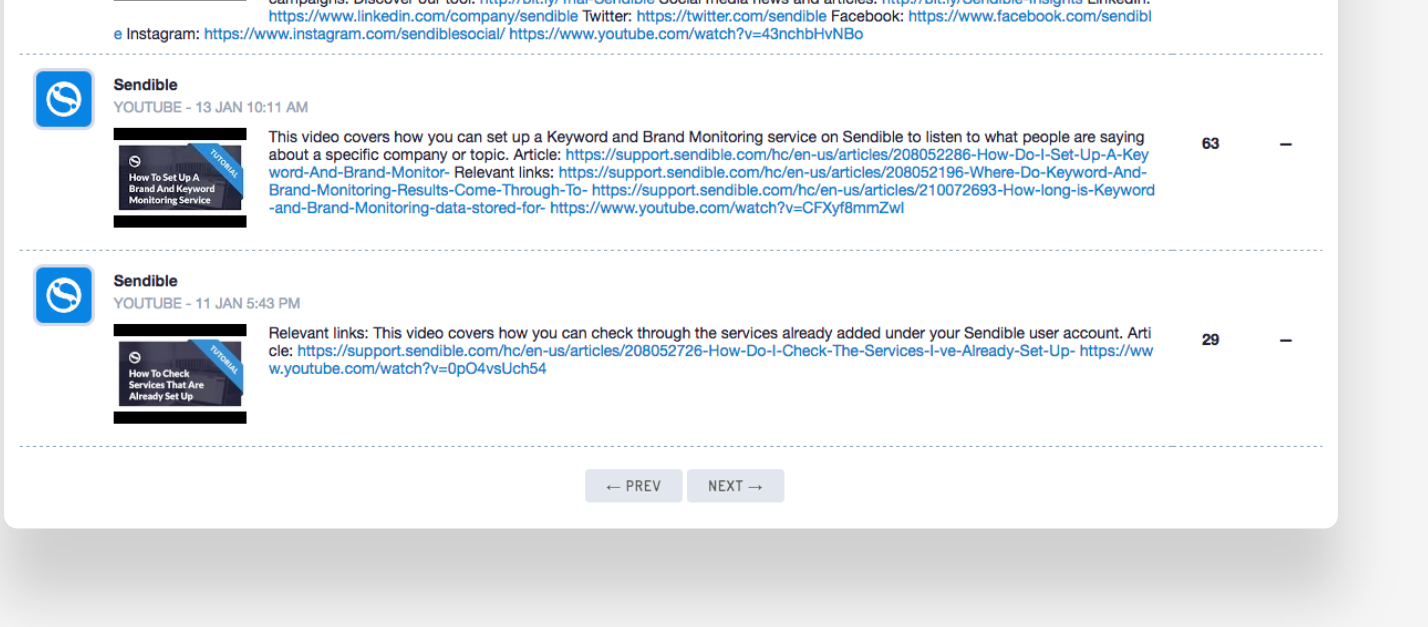

 $\blacksquare$ 

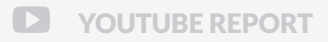

<span id="page-43-0"></span>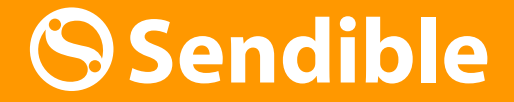

GET STARTED WITH

## Google Analytics Report

Analyze the impact social media has on traffic to your website with Google Analytics.

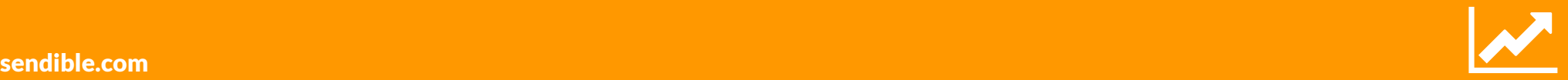

*An overview of website traffi c for the selected period .*

 $\overline{\mathcal{M}}$ 

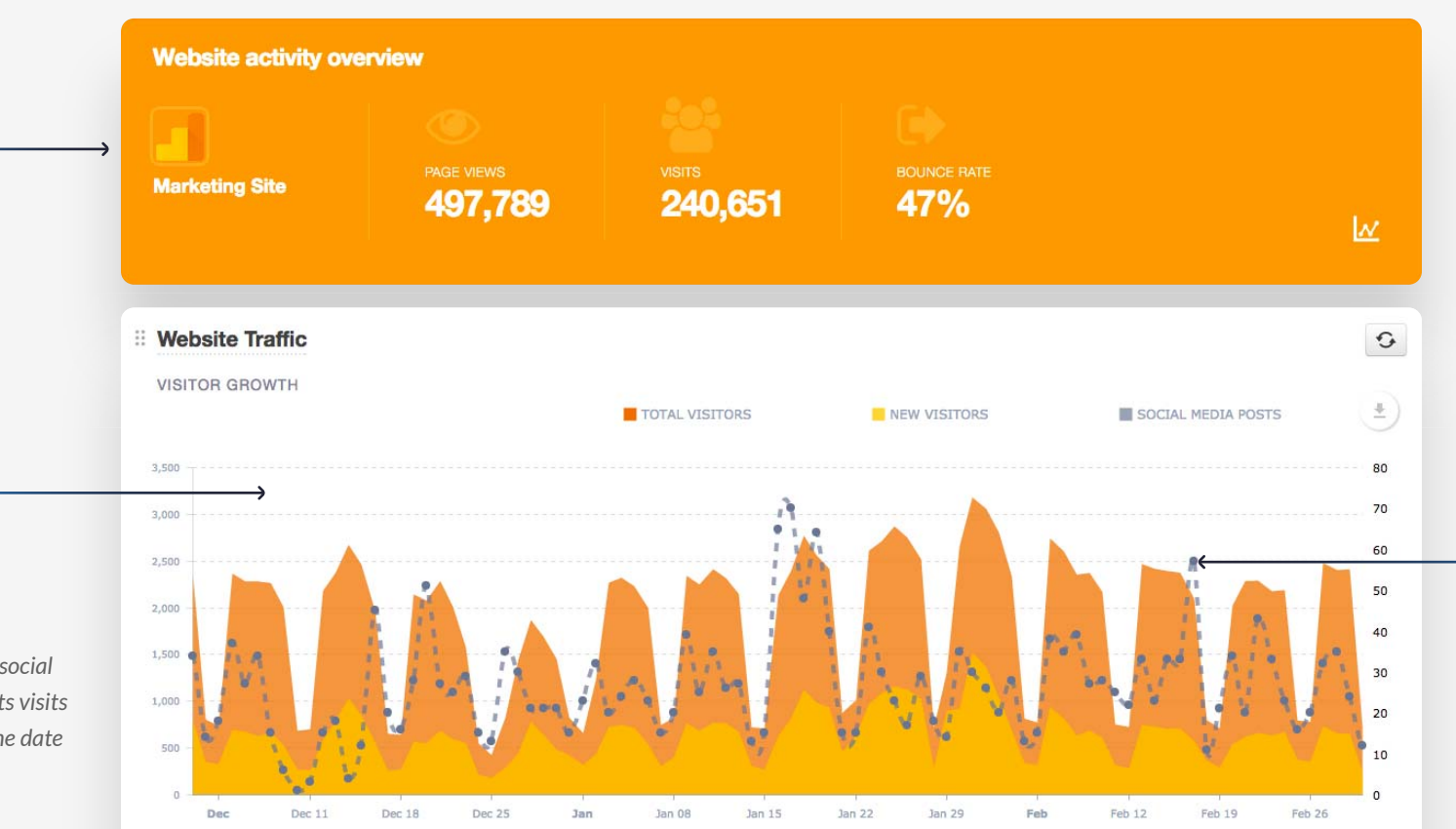

*Social media posting activity is charted alongside visits to your website to help you understand how your usocial media activity is driving traffic to your website.*

譽

*Understand how your social posting activity impacts vi sits to your website over the d ate period selected.*

**WEBSITE VISITOR METRICS** 

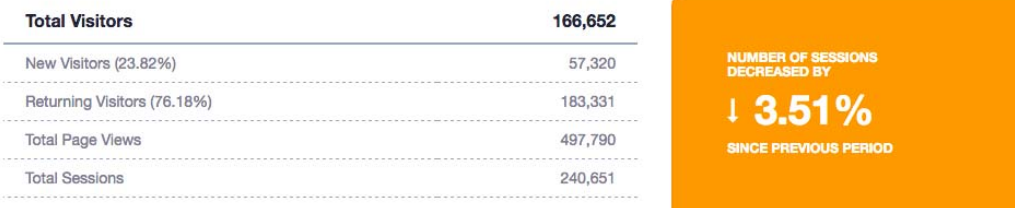

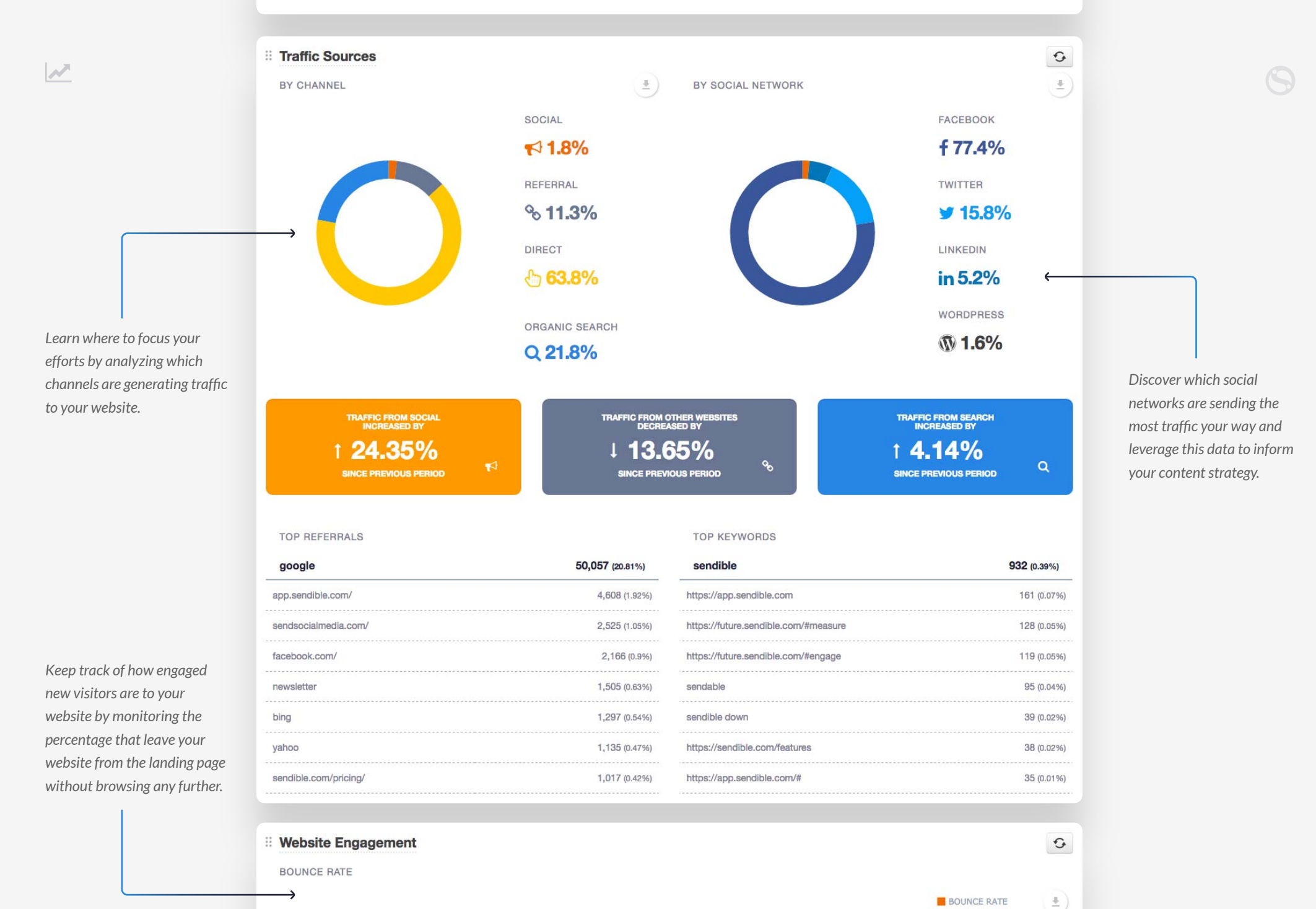

60  $55$ 

 $\mathbf{A}$ 

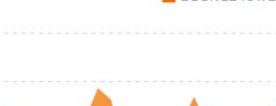

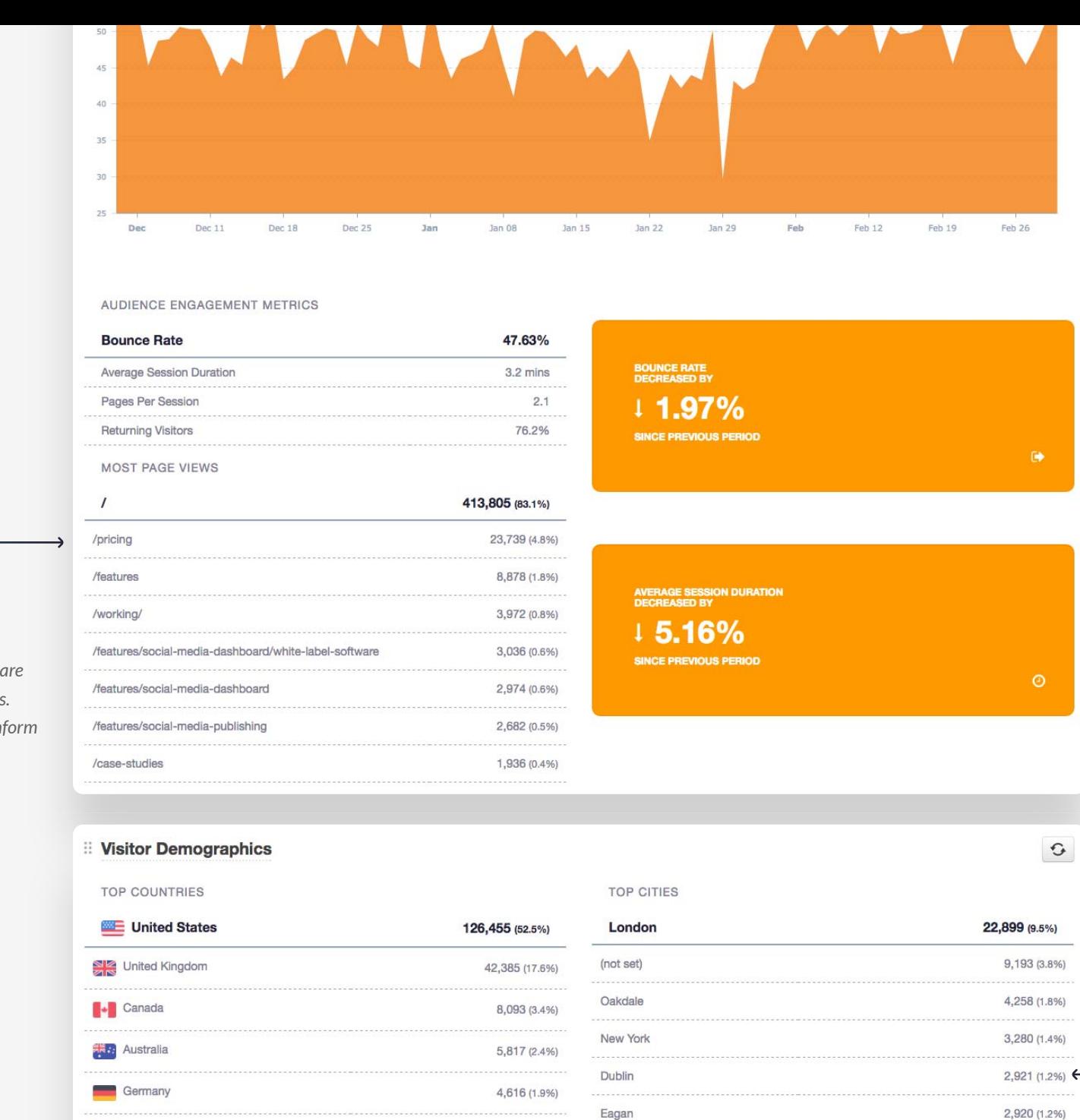

3,942 (1.6%)

3,654 (1.5%)

3,364 (1.4%)

Los Angeles

Renton

*A breakdown of the types of visitors with the most sessions on your website using 4 types of demographic data.* 

2,683 (1.1%)

2,608 (1.1%)

*Understand which pages generating the most views. Utilize these insights to in your SEO strategy.*

**De India** 

Philippines

Netherlands

 $\overline{\mathscr{N}}$ 

 $\bullet$ 

## **TOP BROWSERS**

## TOP OPERATING SYSTEMS

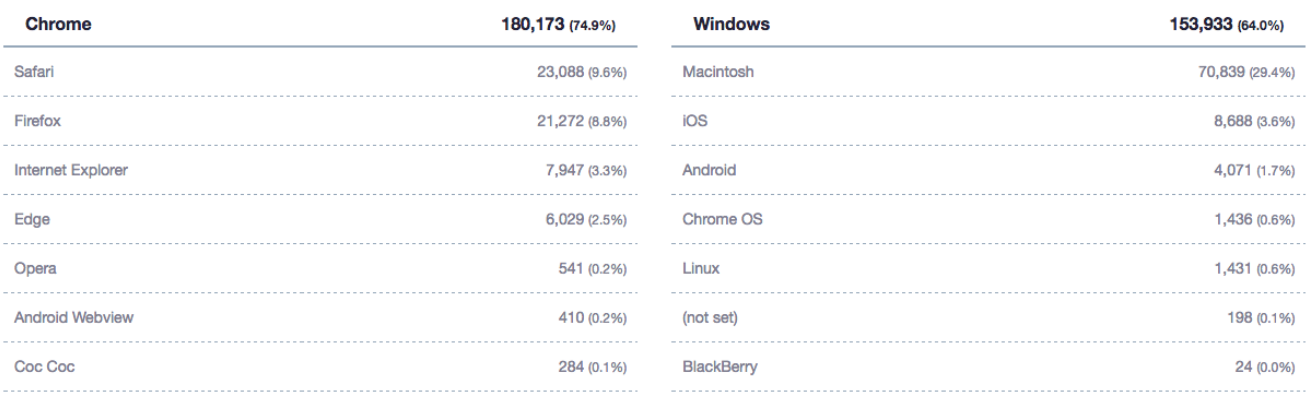

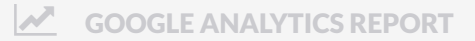

## Designing custom reports with Report Builder

*editing the titles.*

*into place.*

*Customize the* 

*stakeholders.*

<span id="page-48-0"></span>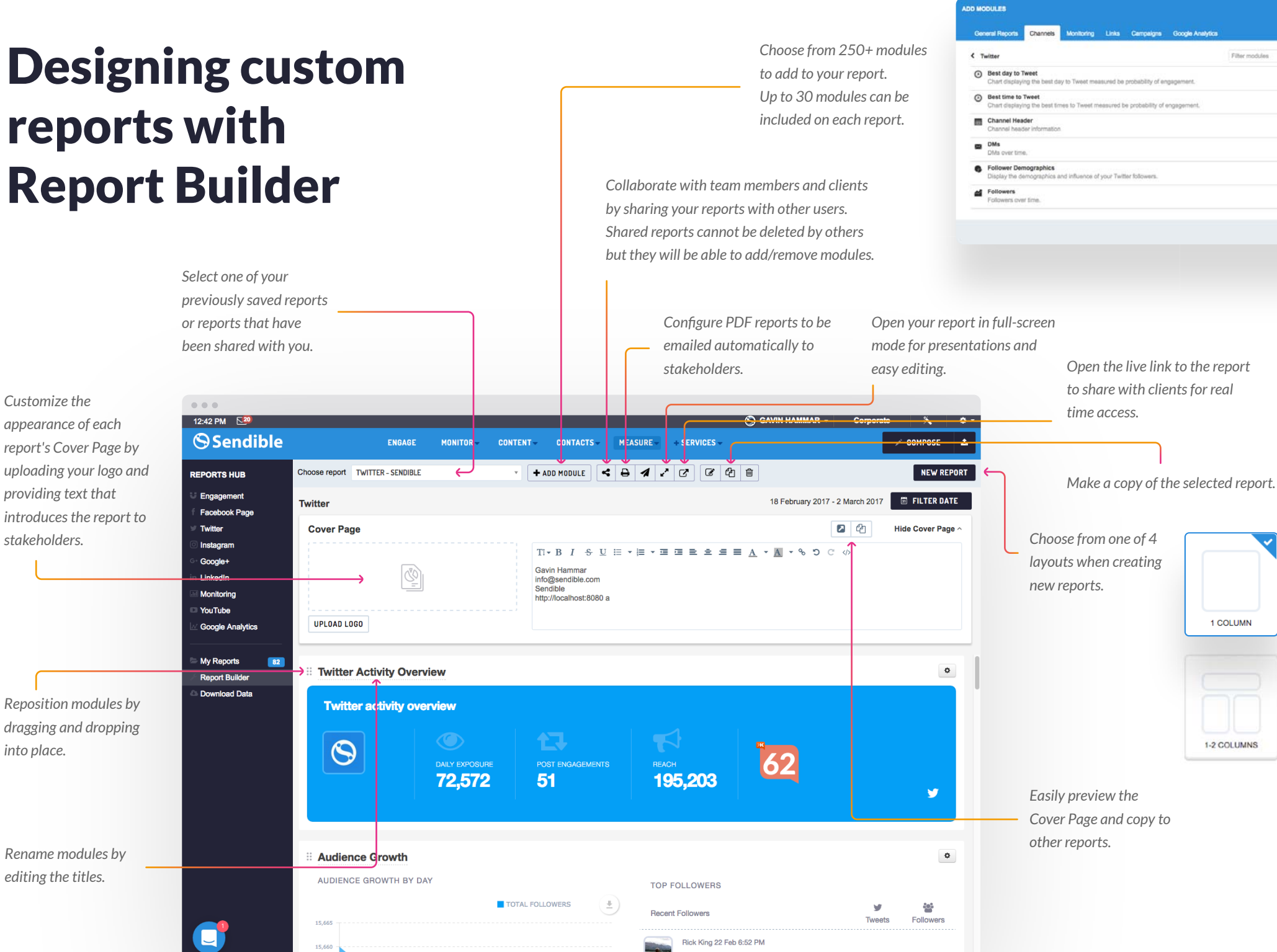

nology Conquisort Or

 $\left| \cdot \right|$ 

 $\blacksquare$ 

 $\left\vert \cdot\right\rangle$ 

 $\ddot{\bullet}$ 

 $\bullet$ 

 $\leftarrow$ 

 $2C$ 

 $1 - 2 - 1$ 

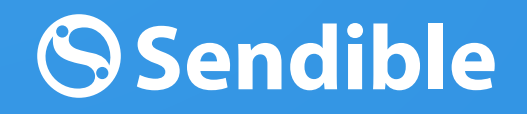

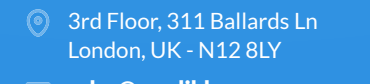

 $\frac{N}{200}$  (+44) 203 869 9438  $\mathbf{m}$  $(+1)$  646 569 9029 **Sales@sendible.com** 35. 1641 383 104 596

sendible.com